Register your product and get support at **8115 series** www.philips.com/TVsupport

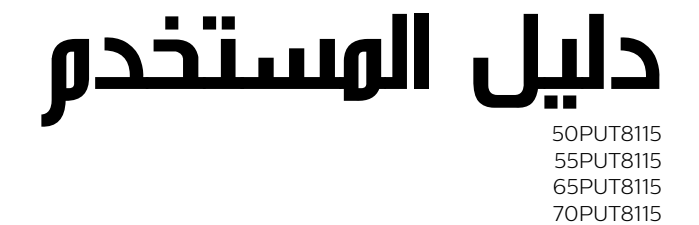

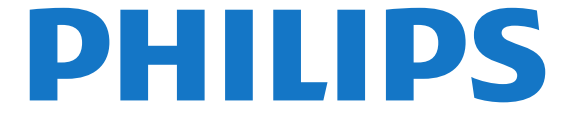

## المحتويات

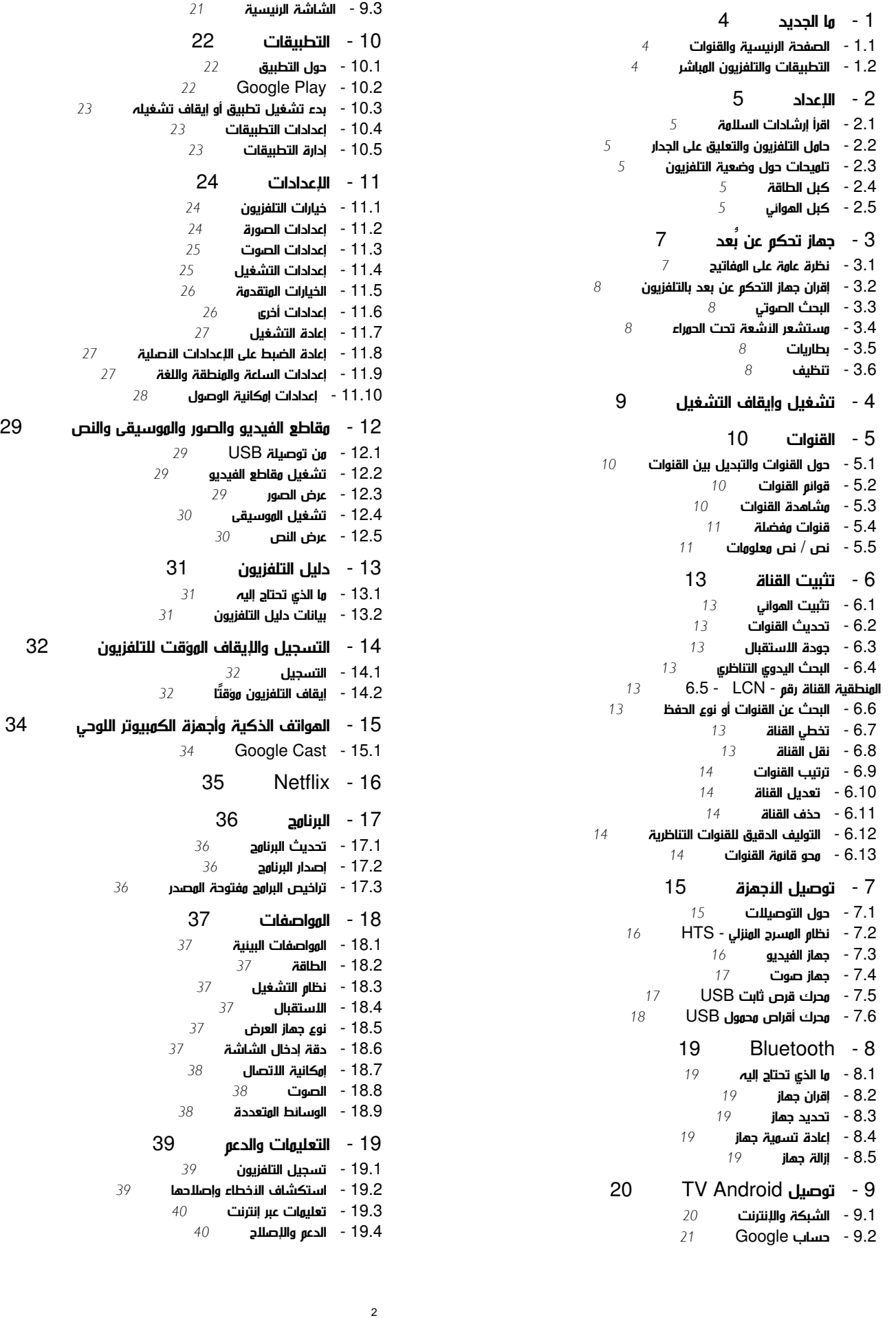

 [20 - السلامة والعناية](#page-41-0)   [20.1 - أمان](#page-41-1)  [20.2 - العناية بالشاشة](#page-42-0)  [21 - أحكام الاستخدام](#page-43-0)   [22 - حقوق الطبع والنشر](#page-44-0)  [HDMI - 22.1](#page-44-1)  [Dolby Audio - 22.2](#page-44-2)  [22.3 - Dolby Vision وDolby Atmos](#page-44-3) [\(مائلة أحرف\) HD-DTS - 22.4](#page-44-4) [Microsoft - 22.5](#page-44-5)  [Wi-Fi Alliance - 22.6](#page-44-6)  [Kensington - 22.7](#page-45-0)   [22.8 - علامات تجارية أخرى](#page-45-1)

 [23 - إخلاء مسؤولية في ما يتعلق بالخدمات و/أو البرامج التي تقدمها جهات خارجية](#page-46-0) 

[فهرس](#page-47-0) 

# ما الجديد

1.1

1

## الصفحة الرئيسية والقنوات

مشغّل الشاشة الرئيسية

<span id="page-3-1"></span><span id="page-3-0"></span>اضغط على الشاشة الرئيسية في جهاز التحكّم عن بُعد لفتح شاشة Android الرئيسية الجديدة. عندها يمكنك أن تقرر ما ستشاهده من خلال تصفّح خيارات الترفيه في التطبيق وفي التلفزيون المباشر. تضمّ الشاشة الرئيسية قنوات تسمح لك باكتشاف محتويات رائعة من تطبيقاتك المفضّلة. يمكنك أيضًا إضافة قنوات أخرى أو العثور على تطبيقات جديدة للحصول على المزيد من المحتويات.

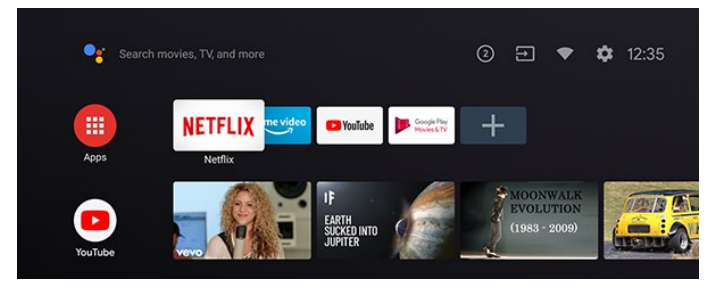

#### قناة "تشغيل التالي"

 يمكنك دائمًا معرفة ما ستشاهده لاحقًا من خلال قناةتشغيل التاليفي الشاشة الرئيسية. ويمكنك بدء المشاهدة من حيث توقفت في المرة الأخيرة، والحصول على إعلامات حول توفر حلقات جديدة في قناة تشغيل التالي . اضغط مع الاستمرار على "تحديد" في فيلم أو برنامج تلفزيوني لإضافته مباشرة إلى قناةتشغيل التالي.

الوصول إلى الإعدادات من الصفحة الرئيسية

 يمكنك الوصول إلى قائمةالإعداداتمن خلال الرمز الموجود في الزاوية العلوية اليمنى.

الوصول إلى محرك أقراص USBالمحمول من الشاشة الرئيسية

 لرؤية الملفات من محرك أقراص USB المحمول، يجب إضافة تطبيق MMP (مشغّل الوسائط المتعددة) إلى الصفحة الرئيسية أولا.ً اضغط على الصفحة الرئيسية، ثم اضغط على رمز التطبيقات في آخر الجهة اليسرى من صف التطبيقات. يمكنك إضافة تطبيقات MMPمن صفحة التطبيقات.

شريط النظام في الشاشة الرئيسية

يحتوي شريط النظام في أعلى الشاشة الرئيسية على الميزات الآتية. - زر البحث : لتشغيل بحث Googleبإدخال الصوت أو النص. - الإشعارات

: لتزويدك بالرسائل المتعلقة بنظام - .TV Smartمصدر الإدخال:

لتشغيل قائمة مصادر الإدخال والتبديل إلى أي من الأجهزة المتصلة. - الإعدادات: للوصول إلى قائمة كل الإعدادات وضبط إعدادات التلفزيون.

- الساعة: للإشارة إلى ساعة النظام.

#### 1.2

## التطبيقات والتلفزيون المباشر

التطبيقات المفضّلة على السطر الأول

<span id="page-3-2"></span> يمكنك العثور على المزيد من التطبيقات في صفحة التطبيقات التي يمكن فتحها من خلال النقر فوق رمز التطبيقات في الطرف الأيسر من صفالتطبيقات. يمكنك أيضًا إضافة المزيد من التطبيقات كتطبيقات مفضّلة من صفحة التطبيقات مثل التلفزيون المباشر و MMP ) MultiMediaPlayer .)

### $\mathfrak{p}$

# الإعداد

## 2.1

## اقرأ إرشادات السلامة

اقرأ كل إرشادات السلامة قبل استخدام التلفزيون.

#### 2.2

## حامل التلفزيون والتعليق على الجدار

#### حامل التلفزيون

يمكنك العثور على إرشادات حول تركيب حامل التلفزيون في دليل البدء السريع المرفق بالتلفزيون. في حال تم فقدان هذا الدليل، يمكنك تنزيله .[www.philips.com/TVsupport](http://www.philips.com/TVsupport) من

استخدم رقم الطراز الخاص بالتلفزيون للبحث عن دليل البدء السريع لتنزيله.

### التعليق على الجدار

 إن جهاز التلفزيون لديك مهيأ أيضًا للتركيب على الحائط بواسطة دعامة تثبيت بالحائط متوافقة مع معيار VESA)تُباع بشكل منفصل). استخدم رمز VESAالتالي عند شراء دعامة التثبيت بالحائط . . .

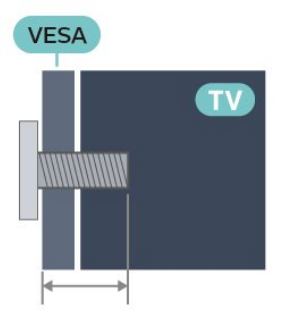

#### PUT8115 **150**

 F-MIS VESA حجم 200×،200 6M) الحد الأدنى: 18 مم، الحد الأقصى: 22 مم)

- **PUT8115 55**
- F-MIS VESA حجم 200×،200 6M) الحد الأدنى: 14 مم، الحد الأقصى:
	- 16 مم)
	- **PUT8115 65**

 F-MIS VESA حجم 300×،300 6M) الحد الأدنى: 20 مم، الحد الأقصى: 24 مم)

PUT8115 **170** 

 F-MIS VESA حجم 300×،300 8M) الحد الأدنى: 10 مم، الحد الأقصى: 22 مم)

تنبيه

يتطلب تعليق التلفزيون على الجدار مهارات خاصة ويجب أن يقوم به أشخاص مؤهلون فقط. ويجب أن يتوافق التعليق على الجدار مع معايير السلامة بحسب وزن التلفزيون. اقرأ أيضًا احتياطات السلامة قبل تحديد موضع التلفزيون. لا تتحمل شركة V.B Europe Vision TP غير التركيب عن مسؤولية أي .

الملائم أو أي تركيب ينجم عنه حادث أو إصابة.

#### 2.3

## تلميحات حول وضعية التلفزيون

<span id="page-4-6"></span><span id="page-4-1"></span><span id="page-4-0"></span>• ضع التلفزيون في مكان لا يسطع فيه الضوء على الشاشة مباشرة. • يجب أن تكون المسافة المثالية لمشاهدة التلفزيون بين ضعفيَ أو 5 أضعاف حجم الشاشة القطري. في وضع الجلوس، يجب أن تكون العينان على مستوى وسط الشاشة.

<span id="page-4-2"></span> • عند التركيب على الحائط، ضَع التلفزيون على مسافة تصل إلى 15 سم بعيدًا عن الحائط.

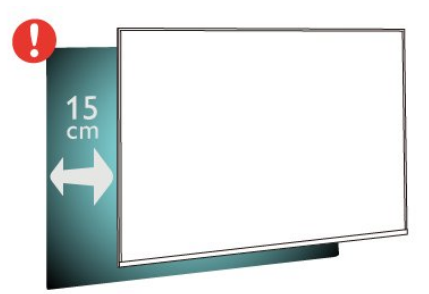

ملاحظة:

<span id="page-4-4"></span>يُرجى إبقاء التلفزيون بعيدًا عن المصادر المولّدة للغبار مثل المواقد. نوصي بتنظيف الغبار بصورة دورية لتجنب دخول الغبار إلى داخل التلفزيون.

#### 2.4

## كبل الطاقة

• أدخِل كبل الطاقة في موصل POWER على جهة التلفزيون الخلفية.

- تأكد من إدخال كبل الطاقة في التلفزيون بشكل آمن.
- تأكد من أن قابس الطاقة، في مقبس الحائط، في المتناول في أي وقت.
- عند فصل كبل الطاقة، اسحب القابس دومًا ولا تسحب الكبل إطلاقا.ً

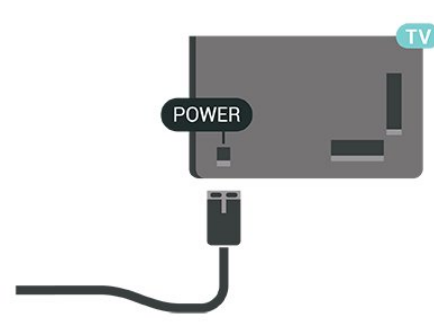

<span id="page-4-5"></span>على الرغم من أن استهلاك الطاقة في وضع الاستعداد ضعيف جدًا في هذا التلفزيون، افصل كبل الطاقة لتوفير الطاقة إذا كنت ستتوقف عن استخدام التلفزيون لفترة طويلة من الوقت.

#### $\overline{2.5}$

## كبل الهوائي

أدخل قابس الهوائي بإحكام في مأخذ الهوائي في جهة التلفزيون الخلفية.

<span id="page-4-3"></span> يمكنك توصيل الهوائي الخاص بك أو إشارة هوائي من نظام توزيع الهوائي. استخدم موصل هوائي مع كبل محوري 75 Coax IEC أوم RF.

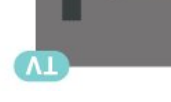

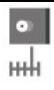

# جهاز تحكم عن بُعد

#### 3.1

3

## نظرة عامة على المفاتيح

#### أعلى

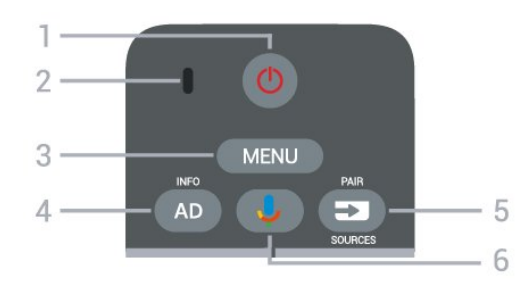

1 - التشغيل(استعداد / تشغيل) لتشغيل التلفزيون أو إعادته إلى وضع الاستعداد.

2 - ميكروفون الصوت

MENU - 3

لفتح القائمة السريعة التي تحتوي على وظائف التلفزيون النموذجية.

 $INFO / AD - 4$ 

• اضغط لفترة قصيرة للوصول إلى وصف الصوت واعمد إلى التبديل بين التشغيل وإيقاف التشغيل. • اضغط لفترة طويلة لفتح معلومات البرنامج.

PAIR / SOURCES - 5

• لفتح قائمة المصادر أو إغلاقها. • لإقران جهاز التحكم عن بُعد بالتلفزيون.

™Google Assistant - 6

™.Google Assistant لتشغيل •

 $\mathbb I$  اضغط لبدء البحث الصوتي عندما يكون Google Assistant وتوافق غير  $\mathbb I$ 

 $\Box$  ملاحظة: Google Assistant وتوفر  $\Box$  محددة بلدان في فقط متوفر  $^*$ 

#### وسط

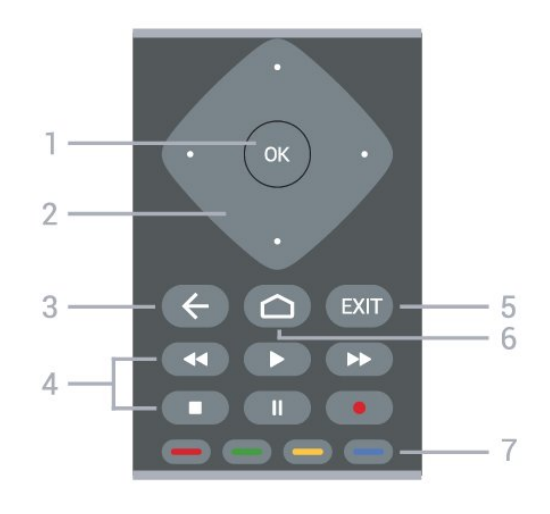

#### 1 - مفتاح OK

لتأكيد تحديد أو إعداد. يُستخدم لفتح قائمة القنوات في أثناء مشاهدة التلفزيون.

#### -2 مفاتيح التنقل

<span id="page-6-0"></span>للتنقل إلى الأعلى أو الأسفل أو إلى اليسار أو اليمين.

3 - رجوع

• للعودة إلى القائمة السابقة.

<span id="page-6-1"></span>• للعودة إلى التطبيق /صفحة الإنترنت السابقة.

4 - التشغيل والتسجيل

• تشغيلللتشغيل.

• إيقاف مؤقتلإيقاف التشغيل مؤقتًا

• إيقافلإيقاف التشغيل

• إرجاعللإرجاع

• تقديم سريعللتقديم السريع • تسجيللبدء التسجيل

EXIT  $-5$ 

• للعودة إلى القائمة السابقة.

• للعودة إلى التطبيق السابق /صفحة الإنترنت السابقة.

6 - الشاشة الرئيسية

لفتح قائمة الشاشة الرئيسية.

7 - مفاتيح الألوان

اتبع التعليمات التي تظهر على الشاشة.

#### أسفل

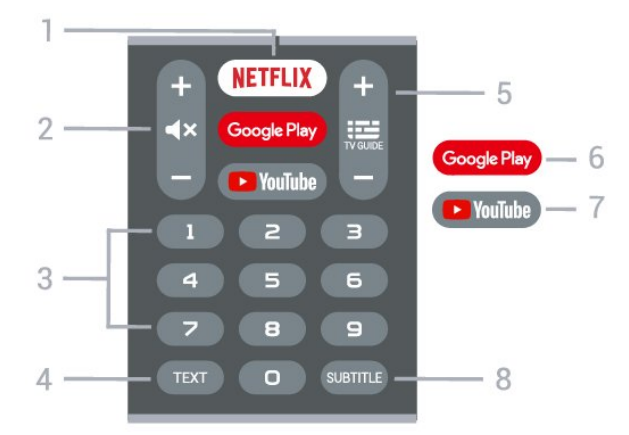

#### NETFLIX - 1

 لفتح تطبيق Netflixمباشرةً عندما يكون التلفزيون قيد التشغيل أو من وضع الاستعداد.

 • إذا كان لديك اشتراك عضوية في Netflix ، فيمكنك استخدام Netflix على هذا التلفزيون. يجب أن يكون التلفزيون متصلاً بالإنترنت. • لفتح Netflix، اضغط على NETFLIX لفتح تطبيق Netflix . يمكنك

فتح Netflixفورًا من تلفزيون في وضع الاستعداد. [www.netflix.com](http://www.netflix.com) 

2 - كتم الصوت /مستوى الصوت

 اضغط في الوسط لكتم الصوت أو استعادته. اضغط على+ أو -لضبط مستوى الصوت.

> 3مفاتيح الأرقام لتحديد قناة مباشرة.ً

> > TEXT - 4

لفتح النص /نصوص المعلومات أو إغلاقهما.

القنواتTV GUIDE / - 5

• اضغط في الوسط لفتح دليل التلفزيون أو إغلاقه.

• اضغط على + أو - للانتقال إلى القناة التالية أو السابقة في قائمة القنوات. لفتح الصفحة التالية أو السابقة في النص /نصوص المعلومات.

Google Play - 6 لفتح Play Googleمباشرة.

YouTube - 7 لفتح تطبيق YouTubeمباشرة.ً

> SUBTITLE - 8 لفتح صفحة الترجمة.

#### 3.2

## إقران جهاز التحكم عن بعد بالتلفزيون

 يستخدم جهاز التحكّم عن بعد هذا تقنية Bluetooth IR)الأشعة تحت الحمراء) لإرسال الأوامر إلى التلفزيون.

 • ويمكنك استخدام جهاز التحكم عن بعد هذا عبر IR)الأشعة تحت الحمراء) لتشغيل معظم العمليات.

 • لتشغيل متطور مثل البحث الصوتي ولوحة مفاتيح جهاز التحكم عن بعد، يجب إقران (ربط) التلفزيون بجهاز التحكم عن بُعد.

> عندما تبدأ عملية التثبيت الأولية للتلفزيون، يُطلب منك الضغط مطوًلا على مفتاح PAIR ليتم الإقران.

> > ملاحظة:

 **- 1** بعد دخول جهاز التحكم عن بُعد في وضع الإقران بنجاح، تبدأ حلقة

مؤشر LEDالزرقاء حول الميكروفون على الجانب الأمامي من جهاز التحكم عن بُعد بالوميض.

 **- 2**يجب الحفاظ على جهاز التحكم عن بُعد بالقرب من التلفزيون (على مسافة متر واحد) أثناء عملية الإقران لضمان نجاحها.

 **- 3**إذا لم يعرض التلفزيون حقل التحكم الصوتي عند الضغط على Google Assistant™، فهذا يعني أن عملية الإقران لم تنجح.

 **- 4**يُنصح بالانتظار إلى أن يتم تشغيل الجهاز بالكامل وتشغيل كل عمليات الخلفية قبل الدخول في وضع الإقران، إذ قد تظهر الرسالة المنبثقة التي تحتوي على مزيد من الإرشادات في وقت متأخر جدًا، مما قد يؤثر سلبًا على عملية الإقران.

الإقران مرة أخرى

إذا تم فقدان الإقران مع جهاز التحكم عن بعد، يمكنك إقران التلفزيون مع جهاز التحكم عن بعد مرة أخرى.

يمكنك الضغط مطوًّلا على مفتاح PAIR) لحوالى 3 ثوان) للإقران.

#### 3.3

## البحث الصوتي

يمكنك البحث عن مقاطع الفيديو، أو الموسيقى، أو أي شيء آخر على شبكة الإنترنت من خلال استخدام صوتك بكل بساطة. يمكنك التحدث عبر الميكروفون الموجود في جهاز التحكم عن بُعد.

يجب إقران جهاز التحكم عن بُعد بالتلفزيون قبل استخدام البحث الصوتي.

لاستخدام الصوت...

 **- 1**اضغط على Assistant Google™في جهاز التحكم عن بُعد، وسيضيء مؤشره الأزرق ويفتح حقل البحث، ويصبح الميكروفون نشطًا.

 **- 2**عبّر بوضوح عمّا تبحث عنه. يمكنك التحدّث لمدة 10 ثوانٍ قبل أن يتم إيقاف

تشغيل الميكروفون. قد يستغرق ظهور النتائج بعض الوقت.

 **- 3**في لائحة نتائج البحث، يمكنك تحديد العنصر الذي تريده.

#### 3.4

## مستشعر الأشعة تحت الحمراء

<span id="page-7-5"></span>يمكن للتلفزيون تلقي الأوامر من جهاز تحكم عن بُعد يستخدم الأشعة تحت الحمراء لإرسال الأوامر. إذا كنت تستخدم جهاز تحكم عن بُعد من هذا النوع، فتأكد دائمًا من توجيه جهاز التحكم عن بُعد نحو مستشعر الأشعة تحت الحمراء في جهة التلفزيون الأمامية.

تحذير

<span id="page-7-3"></span><span id="page-7-0"></span>لا تضع أي أغراض أمام مستشعر الأشعة تحت الحمراء الخاص بالتلفزيون، إذ قد يعيق إشارة الأشعة تحت الحمراء.

3.5

## بطاريات

إذا لم يصدر عن التلفزيون أي رد فعل نتيجة الضغط على أحد مفاتيح جهاز التحكم عن بعد، فقد تكون البطاريات فارغة.

لاستبدال البطاريات، افتح حجرة البطارية في الجهة الخلفية السفلية من وحدة التحكم عن بُعد.

 **- 1**اسحب باب البطارية في الاتجاه المبيّن بواسطة السهم.

 **- 2**استبدل البطاريات القديمة ببطاريتَين من النوع AAA جهدها 1,5

فولت. تأكد من محاذاة طرفَي البطاريتَين + و- بشكل صحيح.

 **- 3** عاود وضع باب البطارية في مكانه واسحبه إلى الخلف حتى تسمع صوت طقطقة.

قم بإزالة البطاريات إذا كنت لن تستخدم وحدة التحكم عن بُعد لفترة طويلة. تخلص من البطاريات القديمة بأمان وفقًا لتوجيهات إنهاء الاستخدام.

<span id="page-7-4"></span>للحصول على مزيد من المعلومات، في التعليمات، حدد الكلمات الرئيسية وابحث عن نهاية الاستخدام.

3.6

## تنظيف

إن جهاز التحكم عن بعد مغلف بطبقة مقاومة للخدش.

<span id="page-7-2"></span><span id="page-7-1"></span>لتنظيف جهاز التحكم عن بعد، استخدم قطعة قماش ناعمة ورطبة. لا تستخدم أبدًا موادًا مثل الكحول أو المواد الكيميائية أو المنظفات المنزلية لتنظيف جهاز التحكم عن بعد.

## تشغيل وإيقاف التشغيل

<span id="page-8-1"></span><span id="page-8-0"></span>تأكد من أن التلفزيون متصل بالتيار المتردد الرئيسي. يضيء ضوء المؤشر في أسفل التلفزيون.

التشغيل

اضغط على التشغيلعلى جهاز التحكم عن بُعد لتشغيل التلفزيون. يمكنك أيضًا الضغط على مفتاح الجويستيك الصغير في أسفل التلفزيون لتشغيله في حال لم تتمكّن من العثور على جهاز التحكّم عن بُعد أو إذا كانت بطارياته فارغة.

التبديل إلى وضع الاستعداد

لتبديل التلفزيون إلى وضع الاستعداد، اضغط على التشغيلفي جهاز التحكم عن بُعد. يمكنك أيضًا الضغط على مفتاح الجويستيك الصغير في أسفل التلفزيون.

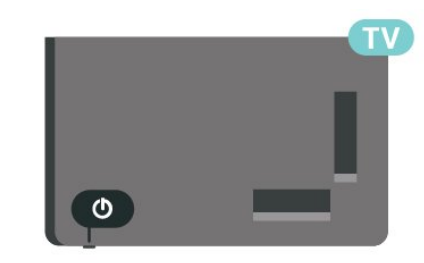

في وضع الاستعداد، يبقى التلفزيون متصلاً بالتيار الكهربائي الرئيسي لكنه يستهلك نسبة قليل جدًا من الطاقة.

لإيقاف تشغيل التلفزيون تمامًا، افصل قابس الطاقة.

عند فصل قابس الطاقة، اسحب دائمًا قابس الطاقة، ولا تسحب إطلاقًا سلك الطاقة. احرص على أن تتوفر لديك إمكانية الوصول إلى قابس الطاقة وسلك الطاقة ومأخذ الطاقة في كل الأوقات.

## القنوات

#### 5.1

5

## حول القنوات والتبديل بين القنوات

#### لمشاهدة القنوات التلفزيونية

• اضغط على SOURCES.

 • اضغط علىالشاشة الرئيسية >التلفزيون المباشر واضغط على OK. • اضغط على قناة لأعلى + أوقناة لأسفل -للتبديل بين القنوات. • إذا كنت تعرف رقم القناة، فاكتبه بواسطة مفاتيح الأرقام. اضغط على OK بعد إدخال الرقم للتبديل بين القنوات.

#### للتغيير إلى قناة من لائحة القنوات

 • أثناء مشاهدة قناة تلفزيون، اضغط على OKلفتح قوائم القنوات. • يمكن أن تتألف قائمة القنوات من عدة صفحات تتضمّن القنوات. لعرض الصفحة التالية أو السابقة، اتبع التعليمات التي تظهر على الشاشة. • لإغلاق قوائم القنوات من دون تبديل القنوات، اضغط علىرجوع.

#### قنوات الراديو

إذا كان البث الرقمي متوفرًا، فيتم تثبيت محطات راديو رقمية أثناء التثبيت. ويمكنك التبديل إلى محطة راديو تمامًا كما تقوم بالتبديل إلى قناة تلفزيونية.

قد لا يعمل التلفزيون بشكل صحيح مع بعض مشغلي التلفزيون الرقمي، وقد لا يتوافق مع متطلبات المعيار بالكامل.

#### 5.2

## قوائم القنوات

#### حول قوائم القنوات

بعد تثبيت قناة، ستظهر كل القنوات في لائحة القنوات. تظهر القنوات مع الاسم إذا كانت هذه المعلومات متوفرة.

بعد تحديد قائمة قنوات، اضغط على مفاتيح التنقل إلى أعلى أو إلى أسفل لتحديد قناة، ثم اضغط على OKلمشاهدة القناة المحددة.

#### محطات الراديو

إذا كان البث الرقمي متوفرًا، فيتم تثبيت محطات راديو رقمية أثناء التثبيت. ويمكنك التبديل إلى محطة راديو تمامًا كما تقوم بالتبديل إلى قناة تلفزيونية.

قد لا يعمل التلفزيون بشكل صحيح مع بعض مشغلي التلفزيون الرقمي، وقد لا يتوافق مع متطلبات المعيار بالكامل.

#### فتح قائمة قنوات

إلى جانب القائمة التي تشتمل على كل القنوات، يمكنك تحديد قائمة تمت تصفيتها أو يمكنك تحديد إحدى قوائم المفضلة التي قمت بإنشائها.

لفتح قائمة القنوات الحالية...

- **1** في أثناء مشاهدة التلفزيون، اضغط على OKلفتح قائمة القنوات الحالية.
	- **2** اضغط علىرجوع لإغلاق قائمة القنوات.

#### البحث عن قناة

<span id="page-9-4"></span>يمكن البحث عن قناة للعثور عليها في قائمة قنوات طويلة.

للبحث عن قناة.

- **1**اضغط على OK لفتح قائمة القنوات الحالية.
- **2** اضغط علىالمفتاح الأصفرلوظيفة تحديد المزيد.

<span id="page-9-1"></span><span id="page-9-0"></span> **- 3**حدد بحث واضغط على OK لفتح حقل نصي. يمكنك استخدام لوحة مفاتيح جهاز التحكم عن بُعد (في حال توفرها) أو لوحة المفاتيح الظاهرة على الشاشة لإدخال النص.

 **- 4**أدخل رقمًا أو اسمًا أو جزءًا من اسم وحدد OK . سيبحث التلفزيون عن أسماء القنوات المطابقة في القائمة التي حددتها.

يتم سرد نتائج البحث كقائمة قنوات - انظر اسم القائمة الموجود في الأعلى. ستختفي نتائج البحث بمجرد أن تحدد قائمة قنوات أخرى أو إغلاق القائمة التي تشتمل على نتائج البحث.

#### فرز قائمة القنوات

يمكنك فرز قائمة القنوات بكل القنوات. ويمكنك ضبط قائمة القنوات لإظهار قنوات التلفزيون فقط أو محطات الراديو فقط. وفيما يتعلّق بقنوات الهوائي، فيمكنك ضبط القائمة لإظهار القنوات المجانية أو القنوات المشفرة.

لتعيين عامل تصفية في قائمة تشتمل على كل القنوات...

- **1**اضغط على OK لفتح قائمة القنوات الحالية.
- **2** اضغط علىالمفتاح الأصفرلوظيفة تحديد المزيد.
	- **3**حدد ترتيب، ثم اضغط على OK.
- <span id="page-9-3"></span><span id="page-9-2"></span> **- 4**حدد الفلتر الذي تريده واضغط على OKلتنشيطه. يظهر اسم الفلتر كجزء من اسم قائمة القنوات الموجود أعلى قائمة القنوات.
	- **5** اضغط علىرجوع لإغلاق قائمة القنوات.

#### 5.3

## مشاهدة القنوات

#### ضبط إلى قناة

لبدء مشاهدة القنوات التلفزيونية، اضغط على SOURCES. يقوم التلفزيون بالموالفة إلى آخر قناة شاهدتها.

بدلاً من ذلك، يمكنك تحديدالتلفزيون المباشرمن الشاشة الرئيسية.

تبديل القنوات

لتبديل القنوات، اضغط على قناة لأعلى + أو قناة لأسفل .- إذا كنت تعرف رقم القناة، فاكتب الرقم باستخدام مفاتيح الأرقام. اضغط على OKبعد إدخال الرقم لتبديل القناة فورًا.

إذا كانت المعلومات متوفرة من الإنترنت، يُظهر التلفزيون اسم البرنامج الحالي وتفاصيله، يلي ذلك اسم البرنامج التالي وتفاصيله.

يمكنك أيضًا الموالفة إلى القنوات من قائمة القنوات بالضغط على OK.

#### أدوات الرقابة الأبوية

#### قفل قناة وإلغاء قفلها

لمنع الأطفال من مشاهدة قناة، يمكنك قفلها. ولمشاهدة قناة مقفلة، يجب عليك إدخال رمز التعريف الشخصي المكون من 4 أرقام أولا.ً ولا يمكنك قفل البرامج من الأجهزة المتصلة.

> لقفل قناة أو فتح قفلها...  **- 1**اضغط على MENU < الإعدادات > القناة >أدوات الرقابة

الأبوية، واضغط على OK.

- **2** أدخل رمز PINإذا لزم الأمر.
- **3**حدد حظر القناة، واضغط على OK.
- **4** اضغط علىمفاتيح التنقل للتنقل إلى الأعلى أو الأسفل لتحديد القناة التي ترغب في قفلها أو فتح قفلها، ثم اضغط على OK.
	- **5**تحمل القناة المقفلة رمز قفل.
	- **6** اضغط علىرجوع، بشكل متكرر إذا لزم الأمر، لإغلاق القائمة.

قيود البرنامج

لمنع الأطفال من مشاهدة برنامج قد لا يتناسب مع أعمارهم، يمكنك تعيين تصنيف.

يمكن تقييم برامج القنوات الرقمية. سيتم غلق البرنامج عندما يكون تقييم البرنامج مكافئًا للتقييم الذي عينته أو أعلى منه. لمشاهدة برنامج مغلق، يجب عليك إدخال رمز التعريف الشخصي أولا.ً

لتعيين تقييم...

- **1**اضغط على MENU < الإعدادات > القناة >أدوات الرقابة
	- الأبوية، واضغط على OK.
	- **2** أدخل رمز PINإذا لزم الأمر.
	- **3**حدد قيود البرنامج، واضغط على OK.
		- **4** حددتشغيللتعيين التقييم.
	- **5**حدد التقييمات، ثم اضغط على OK.
		- **6**عين القيود الملائمة لأطفالك.
- **7** اضغط علىرجوع ، بشكل متكرر إذا لزم الأمر، لإغلاق القائمة.

لإيقاف تشغيل التقييم الأبوي، حدد لا شيء. لكن في بعض البلدان يجب عليك تعيين تقييم.

بالنسبة إلى بعض المشغلين /جهات البث، يقوم التلفزيون بقفل برامج ذات تصنيف أعلى فقط. تم تعيين التصنيف الأبوي لكل القنوات.

#### تم حظر المدخلات

لمنع استخدام الأجهزة المتصلة، يمكنك قفل مصدر إدخال. لتوصيل مصدر إدخال مقفل، يمكن إدخال رمز التعريف الشخصي المكون من 4 أرقام أولا.ً

لقفل مصدر إدخال أو فتح قفله...

- **1**اضغط على MENU < الإعدادات > القناة >أدوات الرقابة
	- الأبوية، واضغط على OK.
	- **2** أدخل رمز PINإذا لزم الأمر.
	- **3**حدد حظر المدخلات، واضغط على OK.
- **4** اضغط علىمفاتيح التنقل للتنقل إلى الأعلى أو الأسفل لتحديد المصدر الذي
	- ترغب في قفله أو فتح قفله واضغط على OK.
		- **5**يحمل المصدر المقفل رمز قفل.
	- **6** اضغط علىرجوع، بشكل متكرر إذا لزم الأمر، لإغلاق القائمة.

تغيير رقم التعريف الشخصي

عين رمز تعريف شخصي جديد أو أعد تعيين الرمز الموجود. يُستخدم رمز التعريف الشخصي لقفل القنوات أو البرامج أو فتح قفلها.

> **- 1**اضغط على MENU < الإعدادات > القناة >أدوات الرقابة الأبوية، واضغط على OK.

- **2** أدخل رمز PINإذا لزم الأمر.
- **3**حدد تغيير رقم التعريف الشخصي ثم اضغط على OK.
- **4**أدخل رمز التعريف الشخصي الحالي ورمز التعريف الشخصي الجديد.
	- **5** اضغط علىرجوع، بشكل متكرر إذا لزم الأمر، لإغلاق القائمة.

#### 5.4

## قنوات مفضلة

#### حول القنوات المفضلة

في قائمة القنوات المفضلة، يمكنك تجميع القنوات التي تريدها.

<span id="page-10-2"></span>يمكنك إنشاء 4 قوائم مختلفة من القنوات المفضلة للتغيير السريع والسهل للقنوات.

 بعد تحديد قائمة المفضلة، اضغط على مفاتيح التنقل إلى الأعلى أو إلى الأسفل لتحديد قناة، ثم اضغط على OKلمشاهدة القناة المحددة.

#### تحرير قائمة المفضّلة

لإنشاء قائمة بالقنوات المفضلة...

- **1** في أثناء مشاهدة التلفزيون، اضغط على OKلفتح قائمة القنوات الحالية.
	- **2**اضغط على المفتاح الأزرقلفتح قائمة المفضّلة.
- **3**اضغط على مفاتيح التنقل إلى اليسار أو اليمين لتحديد قائمةالمفضّلة 1 إلى المفضّلة 4التي تريد إضافتها.
	- **4**اضغط على رجوع لإغلاق القائمة.
	- **5**في أثناء مشاهدة التلفزيون، اضغط على MENU< القنوات.
		- **6** حددالإضافة إلى المحتوى المفضّل واضغط على OK.

لإزالة قناة من قائمة المفضّلة...

<span id="page-10-1"></span> **- 1** حددقائمة المفضّلة 1 إلى قائمة المفضّلة 4التي ترغب في تحريرها.  **- 2**اضغط على مفاتيح التنقلإلى الأعلى أو إلى الأسفل لتحديد قناة، واضغط على المفتاح الأزرق لتنفيذ الحذفمن أجل إزالة القناة من قائمة القنوات المفضلة.  **- 3** اضغط علىرجوع، بشكل متكرر إذا لزم الأمر، لإغلاق القائمة.

#### 5.5

## نص / نص معلومات

#### صفحات النص

لفتح النص /نص المعلومات، اضغط على TEXT، أثناء مشاهدة قنوات التلفزيون.

لإغلاق النص، اضغط على TEXT مجددًا.

تحديد صفحة النص

لتحديد صفحة . . .

- **1**أدخل رقم الصفحة باستخدام مفاتيح الأرقام.
	- **2**استخدم مفاتيح التنقلللتنقل.

 **- 3**اضغط على مفتاح ملون لتحديد موضوع مرمّز بواسطة اللون في أسفل الشاشة.

#### صفحات النص الفرعية

<span id="page-10-0"></span>يمكن لرقم صفحة نص أن يستوعب عدة صفحات فرعية. تظهر أرقام الصفحات الفرعية على شريط إلى جانب رقم الصفحة الرئيسية. لتحديد صفحة فرعية، اضغط على مفاتيح التنقلإلى اليسار أو اليمين.

#### إعداد النص

#### لغة النص

تتوفر لدى بعض جهات بث القنوات التلفزيونية الرقمية لغات مختلفة للنص. لتعيين لغة النص الرئيسية والثانوية . . .

<span id="page-11-0"></span> **- 1**حدد MENU < خيارات التلفزيون > الخيارات المتقدمة >نصوص المعلومات واضغط على مفاتيح التنقل إلى اليمين للدخول إلى القائمة.

 **- 2**حدد لغة نصوص المعلومات الرقمية أو فك ترميز لغة الصفحة، ثم اضغط على OK.

 **- 3**حدد لغات النص المفضلة.

 **- 4** اضغط علىرجوع، بشكل متكرر إذا لزم الأمر، لإغلاق القائمة.

#### 6

# تثبيت القناة

#### 6.1

## تثبيت الهوائي

 **- 1**اضغط على MENU < خيارات التلفزيون > الإعدادات > القناة واضغط على OK.

 **- 2**حدد القنوات >البحث عن القنوات، ثم اضغط على OK.

#### أو

MENU < مفاتيح التنقل أعلى > القنوات > القنوات الجديد المتوفرة

#### 6.2

## تحديث القنوات

### تحديث تلقائي للقنوات

إذا كنت تستقبل قنوات رقمية، فيمكنك تعيين التلفزيون بحيث يحدّث تلقائيًا هذه القنوات.

يحدّث التلفزيون، مرة يوميًا، القنوات ويخزن القنوات الجديدة. يجب أن يكون التلفزيون في وضع الاستعداد لتحديث القنوات تلقائيًا. يمكنك إيقاف تشغيل التحديث التلقائي.

لإيقاف تشغيل خيار التحديث التلقائي للقنوات...

- **1**اضغط على MENU< خيارات التلفزيون> الإعدادات > القناة.
	- **2** أدخل رمز PINإذا لزم الأمر.
	- **3** حددتحديث القنوات تلقائيًا ، ثم اضغط على OK.

 **- 4** اضغط علىرجوع ، بشكل متكرر إذا لزم الأمر، لإغلاق القائمة.

في بعض البلدان، تتم عملية التحديث التلقائي للقنوات أثناء مشاهدة التلفزيون أو في أي وقت يكون فيه التلفزيون في وضع الاستعداد.

### التحديث اليدوي للقنوات

يمكنك دائمًا أن تبدأ بنفسك عملية تحديث للقنوات.

لبدء عملية تحديث يدوية للقنوات...

 **- 1**اضغط على MENU< خيارات التلفزيون> الإعدادات > القناة> القنوات > البحث عن القنوات ، ثم اضغط على OK.

 **- 2** أدخل رمز PINإذا لزم الأمر.

 **- 3**حدد البحث عن القنوات، ثم اضغط على OK لتحديث القنوات. يمكن أن تستغرق هذه العملية بضع دقائق.

 **- 4** اضغط علىرجوع، بشكل متكرر إذا لزم الأمر، لإغلاق القائمة.

#### 6.3

## جودة الاستقبال

يمكنك التحقق من جودة إشارة القناة الرقمية وقوتها. إذا كنت تستخدم هوائيًا خاصًا بك، فيمكنك تغيير موضعه لتجربة الاستقبال وتحسينه.

للتحقق من جودة استقبال إحدى القنوات الرقمية...

 **- 1**اضغط على MENU< خيارات التلفزيون> الإعدادات > القناة> القنوات > البحث عن تردد لاسلكي واحد ، ثم اضغط على OK.

 **- 2**حدد قناة التردد اللاسلكي.

 **- 3**اضغط على مفاتيح التنقلإلى اليسار أو اليمين لتحديد قناة، ثم اضغط على OK. يظهر مستوى الإشارة وجودتها لهذه القناة.

<span id="page-12-9"></span><span id="page-12-0"></span> **- 4** اضغط علىرجوع، بشكل متكرر إذا لزم الأمر، لإغلاق القائمة.

#### 6.4

## البحث اليدوي التناظري

يمكن تثبيت القنوات التلفزيونية التناظرية يدويًا.

لتثبيت القنوات التناظرية يدويًا...

- <span id="page-12-5"></span><span id="page-12-4"></span><span id="page-12-1"></span> **- 1**اضغط على MENU < خيارات التلفزيون > الإعدادات > القناة > القنوات ،
	- ثم اضغط على OK.
	- **2**حدد البحث اليدوي التناظري واضغط على OK.

#### 6.5

## المنطقية القناة رقم - LCN

لتشغيل / إيقاف تشغيل ..LCN.

- <span id="page-12-6"></span><span id="page-12-2"></span> **- 1**اضغط على MENU < خيارات التلفزيون > الإعدادات > القناة > القنوات ،
	- ثم اضغط على OK.
	- **2**حدد LCN واضغط على OK.
	- **3** حددتشغيل أو إيقاف تشغيل أو افتراضيواضغط على OK.
		- **4** اضغط علىرجوع، بشكل متكرر إذا لزم الأمر، لإغلاق القائمة.

#### 6.6

## البحث عن القنوات أو نوع الحفظ

يمكنك تعيين نوع القناة على تم البحث عنه أو تم حفظه.

لتعيين نوع البحث عن القنوات...

 **- 1**اضغط على MENU < خيارات التلفزيون > الإعدادات > القناة > القنوات ، ثم اضغط على OK.

- **2**حدد نوع البحث عن القنوات، واضغط على OK.
- **3** حدد نوع البحث الذي تريده، ثم اضغط على OK.
- **4** اضغط علىرجوع، بشكل متكرر إذا لزم الأمر، لإغلاق القائمة.

#### لضبط نوع حفظ القنوات...

<span id="page-12-7"></span> **- 1**اضغط على MENU < خيارات التلفزيون > الإعدادات > القناة > القنوات ، ثم اضغط على OK.

- **2**حدد نوع تخزين القنوات، واضغط على OK.
- **3** حدد نوع الحفظ الذي تريده، ثم اضغط على OK.
- **4**اضغط على رجوع، بشكل متكرر إذا لزم الأمر، لإغلاق القائمة.

#### 6.7

## تخطي القناة

يمكنك تخطي القنوات التي لا ترغب في مشاهدتها.

لتعيين القنوات التي تم تخطيها...

- <span id="page-12-8"></span><span id="page-12-3"></span> **- 1**اضغط على MENU < خيارات التلفزيون > الإعدادات > القناة > القنوات ، ثم اضغط على OK.
	- **2** حددتخطي القنوات ، ثم اضغط على OK.
	- **3**حدد القنوات التي ترغب في تخطيها، ثم اضغط على OK. تظهر علامة الاختيار.
		- **4** اضغط علىرجوع، بشكل متكرر إذا لزم الأمر، لإغلاق القائمة.

#### 6.8

## نقل القناة

يمكنك تغيير ترتيب القنوات كما تريد.

لنقل القنوات ...

 **- 1**اضغط على MENU < خيارات التلفزيون > الإعدادات > القناة > القنوات ،

ثم اضغط على OK.

- **2**حدد نقل القناة، واضغط على OK.
- **3**اتبع الوصف الذي يظهر على الشاشة للتحديد.
- **4** اضغط علىرجوع، بشكل متكرر إذا لزم الأمر، لإغلاق القائمة.

#### 6.9

## ترتيب القنوات

يمكنك ترتيب القنوات حسب النوع.

لترتيب القنوات ...

 **- 1**اضغط على MENU < خيارات التلفزيون > الإعدادات > القناة > القنوات ،

ثم اضغط على OK.

- **2**حدد ترتيب القنوات، واضغط على OK.
- **3**اتبع الوصف الذي يظهر على الشاشة للتحديد.
- **4** اضغط علىرجوع، بشكل متكرر إذا لزم الأمر، لإغلاق القائمة.

#### 6.10

## تعديل القناة

يمكنك تعديل القنوات من قائمة القنوات.

لتعديل القنوات ...

 **- 1**اضغط على MENU < خيارات التلفزيون > الإعدادات > القناة > القنوات ،

ثم اضغط على OK.

- **2**حدد تعديل القناة، واضغط على OK.
- **3**استخدم مفاتيح التنقل لتحديد القناة واضغطعلى المفتاح الأصفر من أجل التحديد.

 **- 4** اضغط علىالمفتاح الأزرقمن أجل الحذف.

 **- 5** اضغط علىرجوع، بشكل متكرر إذا لزم الأمر، لإغلاق القائمة.

#### 6.11

## حذف القناة

يمكنك إزالة القنوات من قائمة القنوات.

لإزالة القنوات ...

<span id="page-13-3"></span><span id="page-13-2"></span> **- 1**اضغط على MENU < خيارات التلفزيون > الإعدادات > القناة > القنوات ،

ثم اضغط على OK.

- **2**حدد حذف القناة، واضغط على OK.
- **3**اتبع الوصف الذي يظهر على الشاشة للتشغيل.
- **4** اضغط علىرجوع، بشكل متكرر إذا لزم الأمر، لإغلاق القائمة.

#### 6.12

## التوليف الدقيق للقنوات التناظرية

يمكن توليف القنوات التلفزيونية التناظرية يدويًا بشكل تدقيق.

للتوليف الدقيق لقناة...

 **- 1**اضغط على MENU < خيارات التلفزيون > الإعدادات > القناة > القنوات ، ثم اضغط على OK.

- <span id="page-13-5"></span> **- 2**حدد التوليف الدقيق للقنوات التناظرية، واضغط على OK.
	- **3**يمكنك توليف القناة بدقة.
- **4** اضغط علىرجوع، بشكل متكرر إذا لزم الأمر، لإغلاق القائمة.

#### 6.13

## محو قائمة القنوات

<span id="page-13-4"></span>يمكنك محو كل القنوات من دون إدخال أي تغيير على كل إعدادات التلفزيون الأخرى.

لمسح قائمة القنوات...

- <span id="page-13-1"></span><span id="page-13-0"></span> **- 1**اضغط على MENU < خيارات التلفزيون > الإعدادات > القناة > القنوات ، ثم اضغط على OK.
	- **2** حددمحو قائمة القنوات ، ثم اضغط على OK.
	- **3**اضغط على OK لمحو قائمة القنوات الحالية.
	- **4** اضغط علىرجوع، بشكل متكرر إذا لزم الأمر، لإغلاق القائمة.

#### 7

## توصيل الأجهزة

#### 7.1

## حول التوصيلات

#### دليل إمكانية الاتصال

اعمل دائمًا على توصيل جهاز بالتلفزيون باستخدام أفضل توصيلة متوفرة عالية الجودة. كذلك الأمر، استخدم دائمًا كبلات عالية الجودة لضمان الجودة عند نقل الصوت والصورة.

عند توصيل جهاز، يتعرّف التلفزيون على نوعه ويعطي كل جهاز اسم نوع صحيحًا. ويمكنك تغيير اسم النوع إذا أردت. في حال تعيين اسم نوع صحيح لجهاز معين، ينتقل التلفزيون تلقائيًا إلى إعدادات التلفزيون المثالية عندما تنتقل إلى هذا الجهاز في قائمة المصادر.

#### منفذ الهوائي

إذا كنت تستخدم جهاز استقبال الإشارات (جهاز استقبال رقمي) أو مسجلا،ً فعليك توصيل كبلات الهوائي لتشغيل إشارة الهوائي عبر جهاز استقبال الإشارات و /أو المسجل أولاً قبل إدخاله في التلفزيون. وبهذه الطريقة، يمكن لجهاز استقبال الإشارات والهوائي إرسال قنوات إضافية محتملة إلى المسجل للتسجيل.

### منافذ HDMI

جودة HDMI

 تتميّز توصيلة HDMI بأفضل جودة صوت وصورة. ويدمج كبل HDMI واحد بين إشارتَي الفيديو والصوت. استخدم كبل HDMIلإشارة التلفزيون.

 للحصول على أفضل نقل لجودة الإشارة، استخدم كابل HDMI عالي السرعة ولا تستخدم كابل HDMIأطول من 5 أمتار.

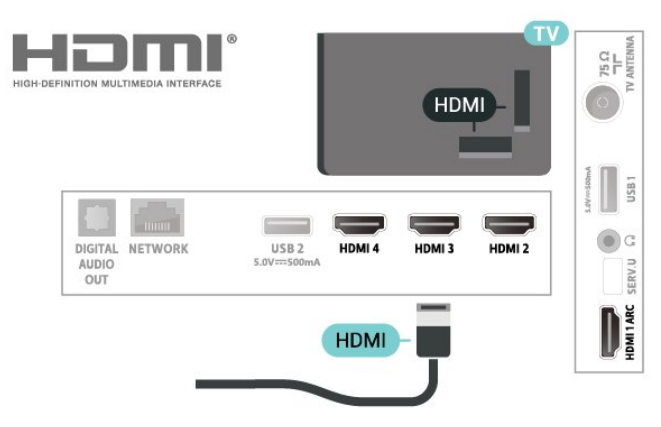

#### الحماية من النسخ

 تعمل منافذ HDMI على دعم 2.2 HDCP) حماية المحتوى الرقمي ذي النطاق الترددي العالي). HDCP هي إشارة للحماية من النسخ تمنع نسخ المحتوى من قرص DVD أو قرص ray-Blu. يُشار إليها أيضًا باسم إدارة الحقوق الرقمية ( ).DRM

#### HDMI ARC

<span id="page-14-2"></span><span id="page-14-0"></span> يتوفر في وصلة 1 HDMIفقط في التلفزيون ARC HDMI) قناة الإرجاع الصوتية).

<span id="page-14-1"></span> إذا توفرت وصلة ARC HDMIأيضًا في الجهاز، عادةً ما يكون نظام المسرح المنزلي ( HTS( ، فقم بتوصيلها بـ 1 HDMI في هذا التلفزيون. عند استخدام وصلة ARC HDMI ، لن تحتاج إلى توصيل كابل الصوت الإضافي الذي يرسل الصوت الخاص بصورة التلفزيون إلى نظام HTS حيث تدمج وصلة HDMI ARCالإشارتين معًا.

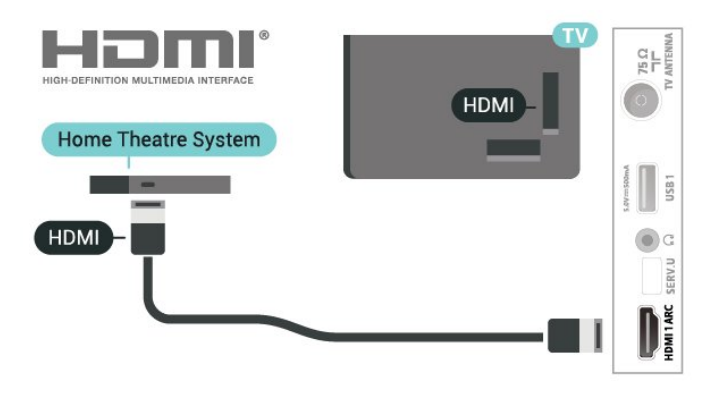

#### HDMI CEC

 توفّر توصيلة HDMI أفضل جودة للصورة والصوت. إذ يدمج كبل HDMI بين إشارات الفيديو والصوت. استخدم كبل HDMIلإشارات التلفزيون عالية الوضوح ( HD( . أما للحصول على نقل للإشارات بأفضل جودة، فاستخدم كبل HDMI عالي السرعة ولا تستخدم كبل HDMIأطول من 5 أمتار.

 عند توصيل الأجهزة المتوافقة مع CEC HDMIبالتلفزيون الخاص بك، يمكنك تشغيلها باستخدام جهاز التحكم عن بُعد في التلفزيون.

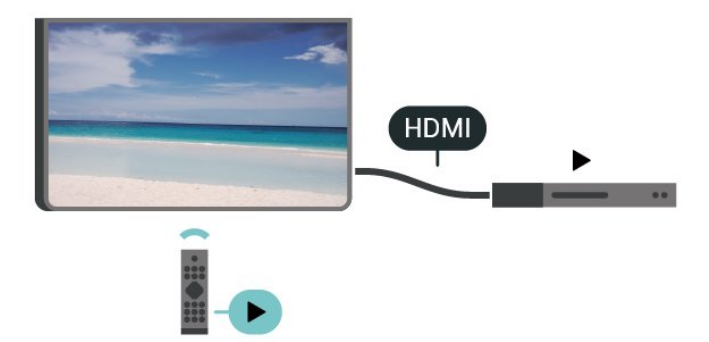

 يجب تشغيل جهاز التحكم الإلكتروني في الاستهلاك الخاص بـ HDMI ) CEC (في التلفزيون والجهاز المتصل به.

تشغيل جهاز التحكم الإلكتروني في الاستهلاك

السماح لجهاز التلفزيون بالتحكم في أجهزة HDMI.

 MENU < خيارات التلفزيون > الإعدادات > تفضيلات الأجهزة > مصادر الإدخال > التحكم في HDMI.

إيقاف الجهاز تلقائيًا

لإيقاف تشغيل أجهزة HDMIباستخدام التلفزيون.

 MENU < خيارات التلفزيون > الإعدادات > تفضيلات الأجهزة > مصادر الإدخال > إيقاف الجهاز تلقائيًا.

#### تشغيل التلفزيون تلقائيًا

لتشغيل التلفزيون باستخدام جهاز HDMI.

 MENU < خيارات التلفزيون > الإعدادات > تفضيلات الأجهزة > مصادر الإدخال > تشغيل التلفزيون تلقائيًا.

#### HDMI EDID إصدار

تحقق من رقم إصدار EDID HDMI.

 MENU < خيارات التلفزيون > الإعدادات > تفضيلات الأجهزة > مصادر الإدخال > إصدار EDID HDMI.

#### قائمة أجهزة CEC

 تحقق من قائمة أجهزة التحكم الإلكتروني في الاستهلاك المتصلة الخاصة بـ HDMI.

 MENU < خيارات التلفزيون > الإعدادات > تفضيلات الأجهزة > مصادر الإدخال > قائمة أجهزة التحكم الإلكتروني في الاستهلاك.

#### ملاحظة:

• قد لا يعمل CEC HDMIمع أجهزة من علامات تجارية أخرى.

 • تحمل وظيفة CEC HDMI أسماءً مختلفة لعلامات تجارية متنوعة. بعض Bravia Theatre Aquos Link Anynet :الامثلة لاسماء هذه العلامات العلامات كل ليست . Viera Link Simplink Kuro Link Sync التجارية متوافقة تمامًا مع EasyLink . تعود ملكية أمثلة الأسماء التجارية التي تحملها CEC HDMIإلى مالكيها المعنيين.

#### 7.2

## نظام المسرح المنزلي - HTS

## التوصيل باستخدام HDMI ARC

 استخدم كبل HDMI لتوصيل نظام المسرح المنزلي بالتلفزيون. يمكنك توصيل شريط صوت Philipsأو نظام مسرح منزلي بمشغّل أقراص مضمّن.

#### HDMI ARC

 إذا توفرت وصلة ARC HDMI لنظام المسرح المنزلي لديك، فسيمكنك استخدام هذه الوصلة في التلفزيون للتوصيل. عند استخدام وصلة HDMI ARC، لا يتعين عليك توصيل كابل صوت إضافي، لأن هذه الوصلة تدمج الإشارتين معًا.

 نظرًا إلى أنه يمكن لوصلة 1 HDMIفي التلفزيون توفير إشارة قناة الإرجاع الصوتية ( ARC( ، يمكن للتلفزيون إرسال إشارة ARC فقط إلى وصلة HDMIهذه.

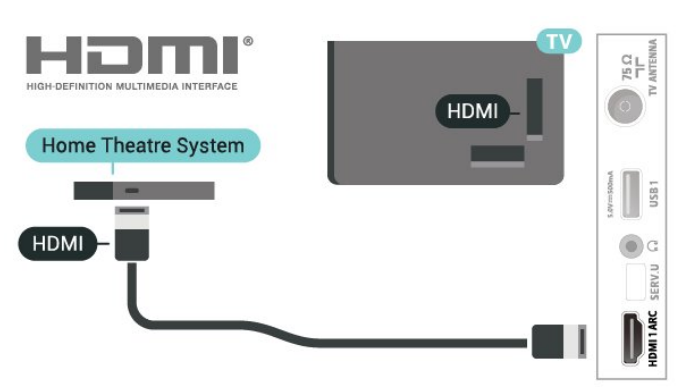

#### مزامنة الصوت إلى الفيديو

إذا لم يتطابق الصوت مع الفيديو على الشاشة؛ فيمكنك تعيين تأخير في معظم أنظمة المسرح المنزلي مع مشغّل أقراص لمطابقة الصوت مع الفيديو.

#### التوصيل باستخدام HDMI

 استخدم كبل HDMI لتوصيل نظام المسرح المنزلي بالتلفزيون. يمكنك توصيل شريط صوت Philipsأو نظام مسرح منزلي بمشغّل أقراص مضمّن.

 إذا لم تتوفر توصيلة ARC HDMIلنظام المسرح المنزلي، فعليك إضافة كبل صوت بصري لإرسال صوت صورة التلفزيون إلى نظام المسرح المنزلي.

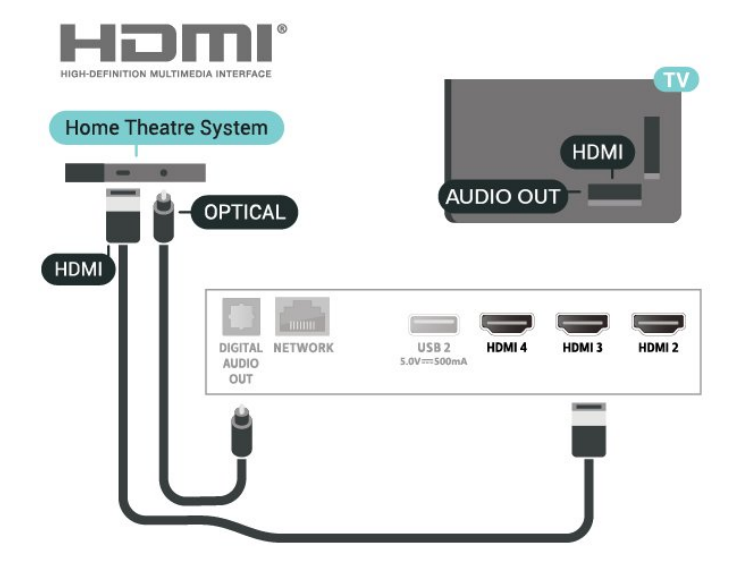

مزامنة الصوت إلى الفيديو

<span id="page-15-1"></span><span id="page-15-0"></span>إذا لم يتطابق الصوت مع الفيديو على الشاشة؛ فيمكنك تعيين تأخير في معظم أنظمة المسرح المنزلي مع مشغّل أقراص لمطابقة الصوت مع الفيديو.

#### 7.3

## جهاز الفيديو

#### HDMI

 استخدم كابل HDMIعالي السرعة للتوصيل مع الحصول على أفضل جودة للصورة والصوت.

 للنقل بأفضل جودة إشارة، استخدم كبل HDMI عالي السرعة لا يتخطى طوله 5 أمتار، وقم أيضًا بتوصيل الأجهزة التي تدعم HDR على أيٍّ من وصلات HDMI.

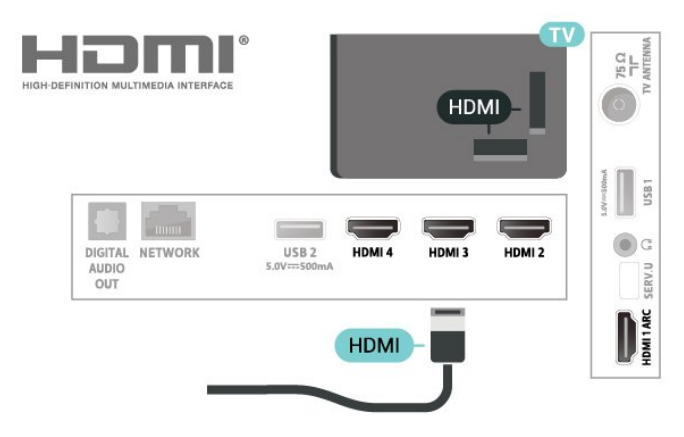

الحماية من النسخ

 تعمل منافذ HDMIعلى دعم حماية المحتوى الرقمي ذي النطاق التردد العالي ( HDCP( . إن HDCP عبارة عن إشارة للحماية من النسخ تمنع نسخ المحتوى من قرص DVD أو قرص ray-Blu. يُشار إليها أيضًا بإدارة الحقوق الرقمية ).DRM (

#### 7.4

#### جهاز صوت

#### إخراج الصوت الرقمي - بصري

إخراج الصوت - بصري هو عبارة عن توصيلة صوت عالية الجودة.

 يمكن لهذه التوصيلة البصرية أن تحمل قنوات صوتية .5.1 إذا لم تتوفر توصيلة ARC HDMIفي جهازك، عادةً من نوع نظام المسرح المنزلي ( HTS ،) فيمكنك استخدام هذه التوصيلة مع توصيلة إدخال الصوت - التوصيلة البصرية على نظام المسرح المنزلي. وستقوم التوصيلة البصرية - توصيلة إخراج الصوت بإرسال صوت التلفزيون إلى نظام المسرح المنزلي.

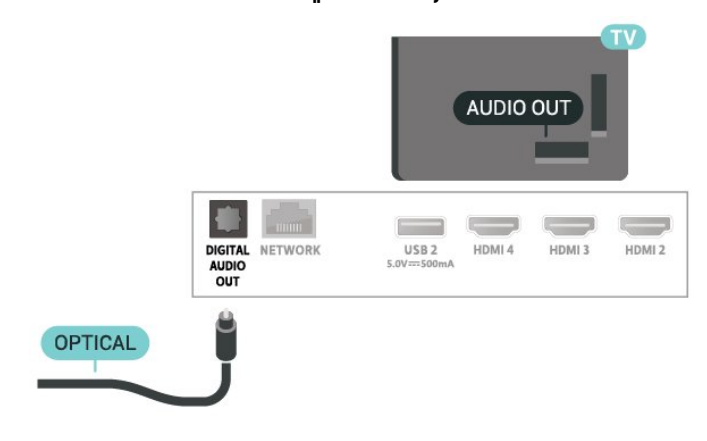

## سمّاعات رأس

يمكنك توصيل مجموعة من سماعات الرأس بموصل سماعات الرأس الموجود على الجهة الخلفية من التلفزيون. الوصلة هي عبارة عن مقبس صغير مقاس 3,5 مم. يمكنك تعديل مستوى صوت سماعات الرأس بشكل منفصل.

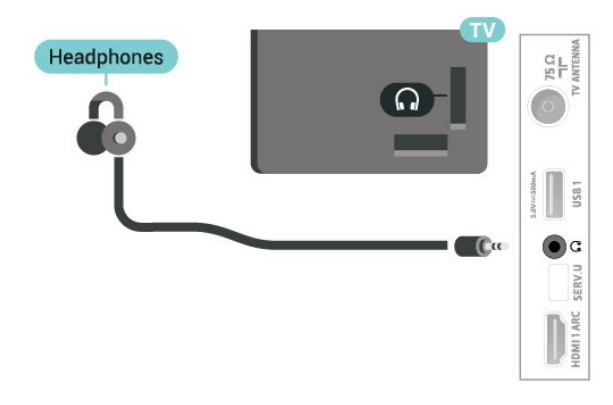

#### 7.5

## محرك قرص ثابت USB

#### ما الذي تحتاج إليه

<span id="page-16-2"></span><span id="page-16-0"></span> إذا قمت بتوصيل محرك قرص ثابت USB ، فسيمكنك إيقاف البث التلفزيوني الرقمي مؤقتًا أو تسجيله. يجب أن يكون البث التلفزيوني بثًا رقميًا (بث DVBأو بثًا مماثلاً).

الحد الأدنى لمساحة القرص

• للإيقاف المؤقت

 لإيقاف بث مؤقتًا، أنت بحاجة إلى محرك أقراص ثابت يتوافق مع 2.0 USB تتوفر فيه مساحة قرص تبلغ 4 جيجابايت على الأقل.

• للتسجيل

لإيقاف البث مؤقتًا وتسجيله، أنت بحاجة إلى مساحة قرص تبلغ 250 جيجابايت على الأقل.

#### التثبيت

 قبل أن تتمكّن من إيقاف بث مؤقتاً أو تسجيله، يجب توصيل محرك قرص ثابت USB وتهيئته. وتؤدي التهيئة إلى إزالة كل الملفات من محرك القرص الثابت USB.

 **- 1** قم بتوصيل محرك القرص الثابت USBبإحدى توصيلات USB على التلفزيون. احرص على عدم توصيل جهاز USB آخر بمنافذ USBالأخرى عند التهيئة.

 **- 2** تشغيل محرك القرص الثابت USBوالتلفزيون.

 **- 3**عند موالفة التلفزيون إلى قناة تلفزيونية رقمية، اضغط على إيقاف مؤقت . ستؤدي محاولة التوقف المؤقت إلى بدء عملية التهيئة.

اتبع الإرشادات على الشاشة.

 عند الانتهاء من تهيئة محرك القرص الثابت USB، يمكنك تركه موصولاً بشكل دائم.

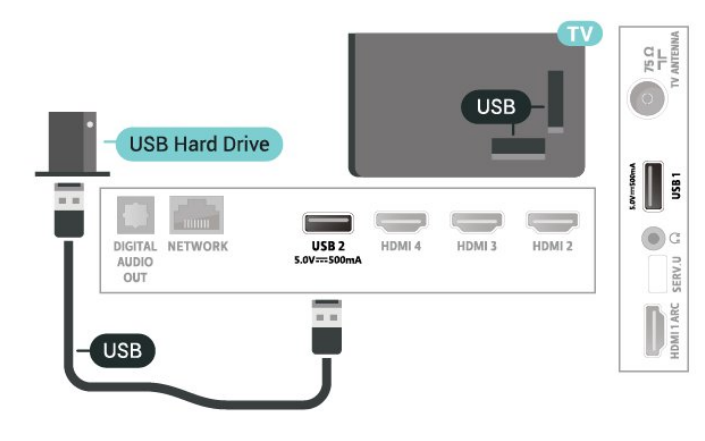

تحذير

<span id="page-16-1"></span> تتم تهيئة محرك القرص الثابت USB لهذا التلفزيون حصريًا، ولا يمكنك استخدام التسجيلات المخزّنة على كمبيوتر شخصي أو تلفزيون آخر. لا تقم بنسخ ملفات التسجيل أو تغييرها على محرك القرص الثابت USB من خلال أي تطبيق على الكمبيوتر الشخصي. قد يؤدي ذلك إلى إلحاق الضرر بالتسجيلات. عند تهيئة محرك قرص ثابت USB آخر، سيتم فقدان المحتوى الموجود على محرك الأقراص السابق. يجب إعادة تهيئة محرك قرص ثابت USBمثبّت على التلفزيون لاستخدامه مع كمبيوتر.

#### التهيئة

 قبل أن تتمكّن من إيقاف البث مؤقتاً أو تسجيله أو تخزين التطبيقات، يجب توصيل محرك قرص ثابت USB وتهيئته. وتؤدي التهيئة إلى إزالة كل الملفات من محرك القرص الثابت USB . إذا أردت تسجيل عمليات البث بواسطة بيانات دليل التلفزيون من الإنترنت، فيجب إعداد اتصال الإنترنت أولاً قبل تثبيت محرك القرص الثابت USB.

#### تحذير

 تتم تهيئة محرك القرص الثابت USB لهذا التلفزيون حصريًا، ولا يمكنك استخدام التسجيلات المخزّنة على كمبيوتر شخصي أو تلفزيون آخر. لا تقم بنسخ ملفات التسجيل أو تغييرها على محرك القرص الثابت USB من خلال أي تطبيق على الكمبيوتر الشخصي. قد يؤدي ذلك إلى إلحاق الضرر بالتسجيلات. عند تهيئة محرك قرص ثابت USB آخر، سيتم فقدان المحتوى الموجود على محرك الأقراص السابق. يجب إعادة تهيئة محرك قرص ثابت USBمثبّت على التلفزيون لاستخدامه مع كمبيوتر.

لتهيئة محرك قرص ثابت USB…

 **- 1** قم بتوصيل محرك القرص الثابت USB بإحدى توصيلات USB على التلفزيون. احرص على عدم توصيل جهاز USB آخر بمنافذ USBالأخرى عند التهيئة.

 **- 2** تشغيل محرك القرص الثابت USBوالتلفزيون.

 **- 3**واتبع الإرشادات التي تظهر على الشاشة.

 **- 4**سيتم حذف الملفات والبيانات كافة بعد التهيئة.

 **- 5** عند الانتهاء من تهيئة محرك القرص الثابت USB، يمكنك تركه موصولاً بشكل دائم.

#### 7.6

## محرك أقراص محمول USB

<span id="page-17-0"></span> يمكن عرض الصور أو تشغيل الموسيقى وملفات الفيديو من محرك أقراص محمول USBموصول.

 أدخل محرّك أقراص USBمحمول في إحدى توصيلات USB على التلفزيون فيما يكون هذا الأخير قيد التشغيل.

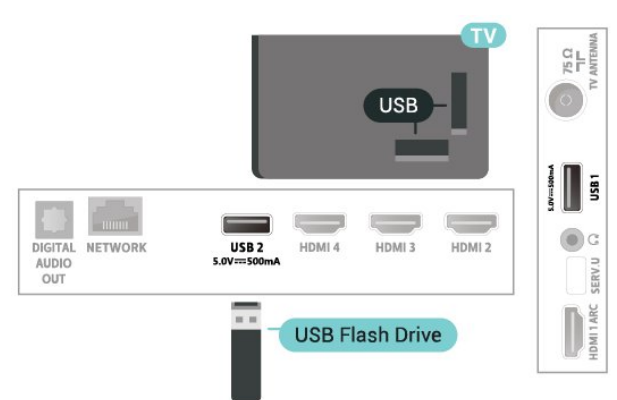

 لرؤية الملفات من محرك أقراص USB محمول، يجب إضافة تطبيق MMP (مشغّل الوسائط المتعددة) إلى الصفحة الرئيسية أولا.ً اضغط على الصفحة الرئيسية، ثم اضغط على رمز التطبيقات في آخر الجهة اليسرى من صف

التطبيقات. يمكنك إضافة تطبيقات MMPمن صفحة التطبيقات.

 للتوقف عن مشاهدة محتوى محرك أقراص USBالمحمول، اضغط على EXIT أو حدد نشاطًا آخر.

 لفصل محرك أقراص USB المحمول، اخرج من MMPقبل سحب محرك الأقراص المحمول.

تقنية عرض HD Ultra على USB

 يمكنك رؤية الصور بدقة HD Ultra من جهاز USBمتصل أو محرك أقراص محمول. سيخفض التلفزيون درجة الدقة في حال كانت دقة الصورة أعلى.

## 8 Bluetooth

#### 8.1

## ما الذي تحتاج إليه

 يمكنك توصيل جهاز لاسلكي بهذا التلفزيون بواسطة Bluetooth مكبر - R صوت لاسلكي أو سماعات الرأس.

لتشغيل صوت التلفزيون على مكبر صوت لاسلكي، يجب إقران مكبر الصوت اللاسلكي بالتلفزيون. يمكن للتلفزيون تشغيل الصوت فقط على مكبر صوت واحد في الوقت نفسه.

تنبيه - مزامنة الصوت إلى الفيديو

 يتمتع عدد كبير من أنظمة مكبرات صوت Bluetoothبـ & quot;زمن وصول& quot ; مرتفع. يُقصَد بزمن الوصول المرتفع أن الصوت متأخّر بالنسبة للفيديو، مما يؤدي إلى عدم المزامنة بين الشفاه والصوت. قبل شراء نظام مكبرات صوت Bluetoothاللاسلكي، اطّلع على أحدث الطرز وابحث عن جهاز ذي معدل زمن وصول منخفض. اطلب نصيحة الوكيل.

#### 8.2

## إقران جهاز

 ضع مكبر الصوت اللاسلكي ضمن نطاق 5 أمتار من التلفزيون. اقرأ دليل مستخدم الجهاز للاطلاع على معلومات خاصة بالإقران والنطاق اللاسلكي. تأكد من أن إعداد Bluetoothعلى التلفزيون قيد التشغيل.

عند إقران مكبر صوت لاسلكي، يمكنك تحديده لتشغيل صوت التلفزيون. عند إقران جهاز ما، يجب عليك عدم إقرانه مرة أخرى ما لم تقم بإزالته.

لإقران جهاز مزوّد بتقنية Bluetoothبالتلفزيون...

 **- 1** شغّل الجهاز المزوّد بتقنية Bluetoothوضعه ضمن نطاق التلفزيون.  **- 2**اضغط على MENU < خيارات التلفزيون > الإعدادات > التحكم عند بُعد والإكسسوارت >، ثم اضغط على OK.

 **- 3**حدد إقران واضغط على OK. اتبع التعليمات التي تظهر على الشاشة. ستقوم بإقران الجهاز بالتلفزيون وسيخزّن التلفزيون الاتصال. قد تحتاج إلى إلغاء إقران جهاز مقترن أولاً إذا تم بلوغ العدد الأقصى للأجهزة المقترنة.

 **- 4** اضغط علىرجوع، بشكل متكرر إذا لزم الأمر، لإغلاق القائمة.

#### 8.3

## تحديد جهاز

لتحديد جهاز للسلكي $\mathbb I$ 

<span id="page-18-4"></span> **- 1**اضغط على MENU < خيارات التلفزيون > الإعدادات > التحكم عند بُعد والإكسسوارت >، ثم اضغط على OK.

 **- 2** في القائمة، حدد الجهاز اللاسلكي، ثم اضغط على OK.

 **- 3** اضغط علىرجوع، بشكل متكرر إذا لزم الأمر، لإغلاق القائمة.

#### 8.4

## إعادة تسمية جهاز

لإعادة تسمية جهاز لاسلكي...

<span id="page-18-6"></span><span id="page-18-1"></span><span id="page-18-0"></span> **- 1**اضغط على MENU < خيارات التلفزيون > الإعدادات > التحكم عند بُعد والإكسسوارت >، ثم اضغط على OK.

- **2** في القائمة، حدد الجهاز اللاسلكي واضغط على OK.
	- **3**حدد تغيير الاسم، ثم اضغط على OK.
		- **4**أدخل اسمًا جديدًا للجهاز.
- **5** اضغط علىرجوع، بشكل متكرر إذا لزم الأمر، لإغلاق القائمة.

8.5

## إزالة جهاز

<span id="page-18-5"></span> يمكنك توصيل الجهاز اللاسلكي المزوّد بتقنية Bluetooth أو فصله. كما يمكنك حذف جهاز لاسلكي مزوّد بتقنية Bluetooth . وإذا حذفت جهازًا مزوّد بتقنية Bluetooth، لن يعود هذا الجهاز مقترنًا.

لإزالة جهاز للسلكي أو فصله.

<span id="page-18-2"></span> **- 1**اضغط على MENU < خيارات التلفزيون > الإعدادات > التحكم عند بُعد والإكسسوارت >، ثم اضغط على OK.

- **2** في القائمة، حدد الجهاز اللاسلكي واضغط على OK.
	- **3** حددإلغاء الإقران ، ثم اضغط على OK.
- <span id="page-18-3"></span> **- 4** اضغط علىرجوع، بشكل متكرر إذا لزم الأمر، لإغلاق القائمة.

# TV Android توصيل

#### 9.1

## الشبكة والإنترنت

#### الشبكة المنزلية

 للاستفادة من القدرات الكاملة لمنصة TV Android من Philips، يجب أن يكون التلفزيون متصلاً بالإنترنت.

قم بتوصيل التلفزيون بشبكة منزلية ذات اتصال إنترنت عالي السرعة. يمكنك توصيل التلفزيون لاسلكيًا أو سلكيًا بموجه الشبكة.

#### الاتصال بالشبكة

#### الاتصال اللاسلكي

#### ما الذي تحتاج إليه

 لتوصيل التلفزيون بالإنترنت لاسلكيًا، أنت بحاجة إلى موجّه Fi-Wiمع اتصال بإنترنت.

استخدم اتصال إنترنت عالي السرعة (نطاق ترددي عريض).

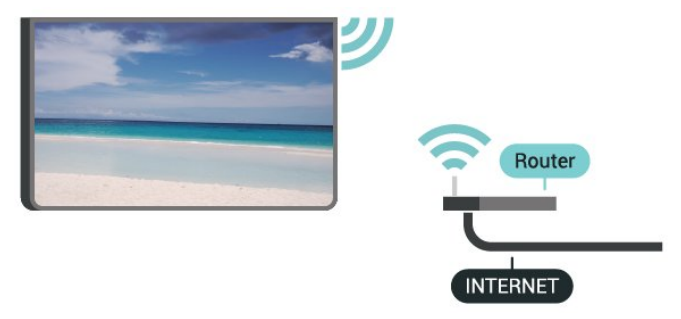

تشغيل Fi-Wiأو إيقاف تشغيلها

MENU < خيارات التلفزيون > الإعدادات > الشبكة والإنترنت > Fi-Wi.

#### إنشاء الاتصال

MENU < خيارات التلفزيون > الإعدادات > الشبكة والإنترنت > Fi-Wi.

 **- 1** في قائمة الشبكات التي تم العثور عليها، حدد الشبكة اللاسلكية التي تريدها. إذا لم تكن شبكتك مدرجة في القائمة؛ لأن اسم الشبكة مخفي (لقد أوقفت تشغيل بث SSIDللموجّه)، فحدد إضافة شبكة جديدة لإدخال اسم الشبكة بنفسك.

 **- 2**اتبع الإرشادات التي تظهر على الشاشة.

 **- 3**عند نجاح الاتصال، تظهر رسالة لإعلامك بذلك.

#### المشاكل

الشبكة اللاسلكية مشوهة أو لم يتم العثور عليها

 • قد تؤثر أفران المايكروويف أو أجهزة الهاتف التي تعمل بتقنية Dect أو أجهزة n/g/b802.11 Fi-Wiالأخرى الموجودة في الجوار في عمل الشبكة اللاسلكية.

• تأكد من أن جدران الحماية في الشبكة تسمح بالوصول إلى الاتصال اللاسلكي للتلفزيون.

• إذا تعذّر عمل الشبكة اللاسلكية بطريقة صحيحة في المنزل، فحاول تثبيت

شبكة سلكية.

تعذّر عمل إنترنت

<span id="page-19-2"></span><span id="page-19-0"></span>• إذا كانت التوصيلة بالموجه صحيحة، فتحقق من توصيلة الموجه بإنترنت.

اتصال الكمبيوتر وإنترنت بطيئان

<span id="page-19-1"></span>• راجع دليل المستخدم المرفق بالموجه اللاسلكي للحصول على معلومات عن النطاق

الداخلي وسرعة النقل والعوامل الأخرى المؤثرة في جودة الإشارة. • استخدم اتصال إنترنت عالي السرعة (نطاق ترددي عريض) للموجه. DHCP

 • إذا فشل الاتصال، يمكنك التحقق من إعداد DHCP) بروتوكول تكوين المضيف الديناميكي) للموجه. يتعيّن تشغيل DHCP.

#### الاتصال السلكي

#### ما الذي تحتاج إليه

#### ما الذي تحتاج إليه

لتوصيل التلفزيون بالإنترنت، أنت بحاجة إلى موجه شبكة مزود باتصال بالإنترنت. استخدم اتصال إنترنت عالي السرعة (نطاق ترددي عريض).

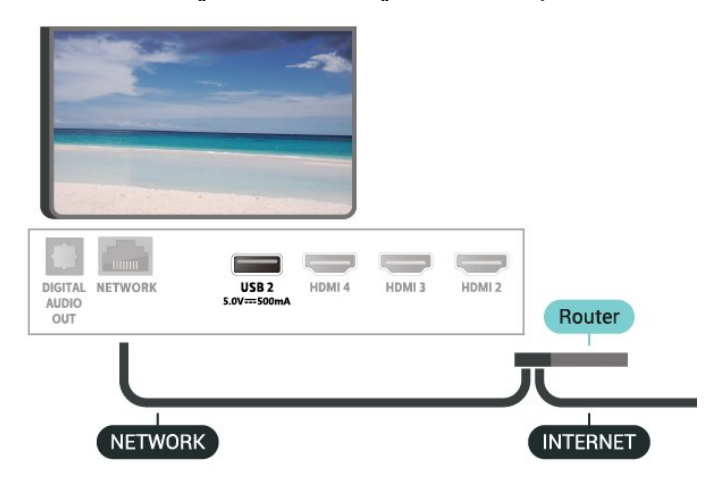

#### إنشاء الاتصال

- **1**وصّل الموجه بالتلفزيون بواسطة كبل الشبكة (كابل إيثيرنت\*\*).
	- **2**تأكد من تشغيل الموجه.
	- **3**يبحث التلفزيون باستمرار عن الاتصال بالشبكة.
	- **4** عند نجاح الاتصال، تظهر رسالة لإعلامك بذلك.

 إذا فشل الاتصال، يمكنك التحقق من إعداد DHCP للموجه. يتعيّن تشغيل DHCP.

\*\*للالتزام بأنظمة EMC ، استخدم كبل إيثيرنت E5 .Cat FTPمدرّع.

#### إعدادات الشبكة

#### إعدادات الخادم الوكيل

 MENU < خيارات التلفزيون > الإعدادات > الشبكة والإنترنت > إعدادات الخادم الوكيل.

أدخل اسمَ مضيف صالحًا للخادم الوكيل يدويًا عن طريق تحديديدوي.

#### تهيئة الشبكة - إعدادات IP

 $\,<\,$  خيارات التلفزيون $\,$  الإعدادات $\,$  الشبكة والإنترنت  $\,$ إعدادات IP.

 إذا فشل الاتصال، فسيمكنك التحقق من إعداد DHCPالخاص بالموجه. وكحل بديل، إذا كنت مستخدمًا متقدمًا وترغب في تثبيت شبكتك باستخدام عنوان IP ثابت، فاضبط التلفزيون على IPثابت.

## 9.2 حساب Google

### تسجيل الدخول

 للاستفادة من القدرات الكاملة لمنصة TV Android من Philips ، يمكنك تسجيل الدخول إلى Google باستخدام حساب Googleالتابع لك.

 من خلال تسجيل الدخول، ستتمكّن من تشغيل الألعاب المفضلة لديك عبر الهاتف والكمبيوتر اللوحي والتلفزيون. وستحصل أيضًا على توصيات فيديو وموسيقى مخصصة على شاشة التلفزيون الرئيسية، بالإضافة إلى إمكانية الوصول إلى YouTube Play Googleوتطبيقات أخرى.

#### تسجيل الدخول

استخدم حساب Google الحالي التابع لك لتسجيل الدخول إلى Google على تلفزيونك. يتألف حساب Google من عنوان بريد إلكتروني وكلمة مرور. إذا لم يكن لديك حساب Google، فاستخدم الكمبيوتر أو الكمبيوتر اللوحي لإنشاء حساب ( com.google.accounts( . لتشغيل الألعاب باستخدام Play Google ، تحتاج إلى ملف تعريف Google تقم لم إذا . + بتسجيل الدخول أثناء التثبيت الأولي للتلفزيون، فيمكنك تسجيل الدخول في وقتٍ لاحق.

لتسجيل الدخول بعد تثبيت التلفزيون...

- **1**حدد الإعدادات.
- **2**حدد الحسابات وتسجيل الدخول، ثم اضغط على OK.
	- **3** حددتسجيل الدخول واضغط على OK.
- **4** حدداستخدام جهاز التحكّم عن بُعدواضغط على OK.

 **- 5** باستخدام لوحة المفاتيح على الشاشة، أدخل عنوان البريد الإلكتروني واضغط على OK.

- **6** أدخل كلمة المرور واضغط على OKلتسجيل الدخول.
- **7** اضغط علىأزرار التنقل، إلى اليسار بشكل متكرر إذا لزم الأمر، لإغلاق القائمة.

### إعدادات Android

 يمكنك تعيين أو عرض عدّة إعدادات أو معلومات خاصة بـ Android . يمكنك العثور على قائمة بالتطبيقات المثبتة على التلفزيون ومساحة التخزين التي تحتاج إليها. يمكنك تعيين اللغة التي ترغب في استخدامها مع البحث الصوتي. يمكنك تكوين لوحة المفاتيح التي تظهر على الشاشة أو السماح للتطبيقات باستخدام موقعك. استكشف إعدادات Androidالمختلفة. يمكنك الانتقال إلى [androidtv/com.google.support.www](http://www.support.google.com/androidtv) للحصول على مزيد من المعلومات حول هذه الإعدادات.

لفتح هذه الإعدادات...

- **1**حدد الإعدادات، ثم اضغط على OK.
- **2** استكشف إعدادات Androidالمختلفة.
- **3**اضغط على رجوع، إذا لزم الأمر، لإغلاق القائمة.

#### 9.3

## الشاشة الرئيسية

#### حول الشاشة الرئيسية

<span id="page-20-2"></span><span id="page-20-0"></span> للاستمتاع إلى أقصى حد بفوائد تلفزيون Android، اعمد إلى توصيل التلفزيون بالإنترنت.

 على غرار هاتفك الذكي أو جهازك اللوحي بنظام Android، تعتبر الشاشة الرئيسية العنصر الأساسي في التلفزيون. فمن الشاشة الرئيسية، يمكنك أن تقرر ما ستشاهده من خلال تصفّح خيارات الترفيه في التطبيق وفي البث التلفزيوني المباشر. تضمّ الصفحة الرئيسية قنوات تسمح لك باكتشاف محتويات رائعة من تطبيقاتك المفضّلة. يمكنك أيضًا إضافة قنوات أخرى أو العثور على تطبيقات جديدة للحصول على مزيد من المحتويات.

تم تنظيم الشاشة الرئيسية وفقًا للقنوات...

#### التطبيقات

 توجد تطبيقاتك المفضلة في الصف الأول. يمكنك اكتشاف المزيد من التطبيقات في صفحة التطبيقات التي يمكن فتحها من خلال النقر فوق رمزالتطبيقات في الطرف الأيسر من سطرالتطبيقات. يمكنك أيضًا إضافة المزيد من التطبيقات كتطبيقات مفضّلة من صفحة التطبيقات.

#### تلفزيون مباشر

تعرض قناة التلفزيون المباشر البرامج التي يتم تشغيلها حاليًا من القنوات المثبتة.

#### تشغيل القناة التالية

 يمكنك دائمًا معرفة ما ستشاهده لاحقًا من خلال قناةتشغيل التاليفي الشاشة الرئيسية. ويمكنك بدء المشاهدة من حيث توقفت في المرة الأخيرة، والحصول على إعلامات حول توفر حلقات جديدة في قناة تشغيل التالي. اضغط مع الاستمرار على & quot;تحديد& quot ; في فيلم أو برنامج تلفزيوني لإضافته مباشرة إلى قناةتشغيل التالي.

TV ;amp &Google Play Movies قناة

 يمكنك استئجار الأفلام أو البرامج التلفزيونية على هذه القناة منPlay Google .TV ;amp &Movies

#### قناة YouTube

 تحتوي هذه القناة على مقاطع فيديو موصى بها أو يمكنك الاشتراك فيها أو مقاطع فيديو رائجة من YouTube.

#### تخصيص القنوات

انقر فوق زرتخصيص القنواتلإضافة القنوات إلى الشاشة الرئيسية وإزالتها منها.

www.support.google.com/androidtv اًأيض راجع

#### فتح الشاشة الرئيسية

لفتح الشاشة الرئيسية وفتح عنصر...

- **1**اضغط على الشاشة الرئيسية.
- **2**حدد عنصرًا واضغط على OK لفتحه أو تشغيله.
- <span id="page-20-1"></span> **- 3**اضغط مع الاستمرار على رجوع أو اضغط على الشاشة الرئيسية بحيث يمكنك العودة إلى الشاشة الرئيسية.

عند فتح الشاشة الرئيسية، سيتوقف تشغيل التطبيق /المحتوى في الخلفية. فيتعيّن عليك تحديد التطبيق أو المحتوى من الشاشة الرئيسية للمتابعة.

# التطبيقات

10.1

10

## حول التطبيق

يمكنك العثور على تطبيقاتك المفضّلة في سطر التطبيقات في القائمة الرئيسية.

 على غرار التطبيقات المتوفرة على الهاتف الذكي أو الكمبيوتر اللوحي، توفر التطبيقات الموجودة على التلفزيون وظائف محددة لتجربة تلفزيون غنية. التطبيقات مثل YouTubeأو الألعاب أو متاجر الفيديو أو توقعات الأحوال الجوية (من بين غيرها). ويمكنك استخدام تطبيق مستعرض الإنترنت لتصفّح الإنترنت.

 يمكن الحصول على التطبيقات من متجر Play Googleبعض تثبيت تم ،للبدء .TM التطبيقات العملية سابقًا على التلفزيون الخاص بك.

 $\mathbb{I}$ ، لتثبيت تطبيقات من متجر Google Play.بالإنترنت التلفزيون توصيل يجب يجب عليك تسجيل الدخول باستخدام حساب Google لاستخدام ™.Google Play ومتجر Google Play تطبيقات

## 10.2

## Google Play

#### الأفلام والتلفزيون

 أفلام استئجار يمكنك ،TV ;amp &Movies Play Google باستخدام وبرامج تلفزيونية أو شراؤها لمشاهدتها على التلفزيون.

ما الذي تحتاج إليه

- يجب أن يكون التلفزيون متصلاً بالإنترنت
- يجب تسجيل الدخول باستخدام حساب Googleعلى التلفزيون
- أضِف بطاقة ائتمان إلى حساب Google لشراء الأفلام والبرامج التلفزيونية

لتأجير أو شراء فيلم أو برنامج تلفزيوني...

- **1**اضغط على الشاشة الرئيسية.
- .TV ;amp &Google Play Movies حدد **2** 
	- **3** حدد فيلم أو برنامج تلفزيوني واضغط على OK.

 **- 4** حدد عملية الشراء التي تريدها واضغط على OK . سيتم إرشادك عبر إجراءات الشراء.

لمشاهدة فيلم أو برنامج تلفزيوني تم شراؤه أو تأجيره $\mathbb I$ 

 **- 1**اضغط على الشاشة الرئيسية.

.TV ;amp &Google Play Movies حدد **2 -** 

 **- 3**حدد الفيلم أو البرنامج التلفزيوني من مكتبتك في التطبيق، وحدد العنوان، واضغط على OK.

 **- 4**يمكنك استخدام مفاتيح إيقافأو إيقاف مؤقتأو إرجاعأو تقديم سريع الموجودة في جهاز التحكم عن بُعد.

 **- 5**لإيقاف تطبيق الأفلام والتلفزيون، اضغط على رجوع بشكل متكرر أو اضغط على EXIT.

إذا لم يكن التطبيق متوفرًا على شاشتك الرئيسية، فيمكنك إضافته من خلال صفحة التطبيقات أو من خلال إضافة تطبيق إلى العناصر المفضّلةفي سطر التطبيقات . إن بعض منتجات Play Googleوميزاته غير متوفرة في كل البلدان.

> احصل على المزيد من المعلومات [www.support.google.com/androidtv](http://www.support.google.com/androidtv) على

#### الموسيقى

<span id="page-21-3"></span><span id="page-21-0"></span> باستخدام Music Play Google، يمكنك تشغيل الموسيقى المفضلة لديك على التلفزيون.

<span id="page-21-1"></span> باستخدام Music Play Google ، يمكنك شراء موسيقى جديدة على الكمبيوتر أو الجهاز المحمول لديك. أو من على التلفزيون، يمكنك التسجيل لـ All Access ، وهو اشتراك Music Play Google. أو بدلاً من ذلك، يمكنك تشغيل الموسيقى التي تملكها والمخزّنة على الكمبيوتر.

#### ما الذي تحتاج إليه

- يجب أن يكون التلفزيون متصلاً بالإنترنت
- يجب تسجيل الدخول باستخدام حساب Googleعلى التلفزيون
- أضِف بطاقة ائتمان إلى حساب Google لأخذ اشتراك موسيقى

.Google Play Music.. تشغيل لبدء

- **1**اضغط على الشاشة الرئيسية.
- .Google Play Music حدد **2**
- **3**حدد الموسيقى التي تريدها واضغط على OK.
- **4**لإيقاف تطبيق الموسيقى، اضغط على رجوع بشكل متكرر أو اضغط على EXIT.

<span id="page-21-2"></span>إذا لم يكن التطبيق متوفرًا على شاشتك الرئيسية، فيمكنك إضافته من خلال صفحة التطبيقات أو من خلال إضافة تطبيق إلى العناصر المفضّلةفي سطر التطبيقات . إن بعض منتجات Play Googleوميزاته غير متوفرة في كل البلدان.

> احصل على المزيد من المعلومات [www.support.google.com/androidtv](http://www.support.google.com/androidtv) على

#### الألعاب

 باستخدام Games Play Google، يمكنك تشغيل الألعاب على التلفزيون أثناء الاتصال بالإنترنت أو بدون اتصال.

يمكنك مشاهدة ما يلعبه أصدقاؤك حاليًا أو يمكنك الانضمام إلى اللعبة والمنافسة. يمكنك تتبع إنجازاتك أو البدء من حيث توقفت.

ما الذي تحتاج إليه

- يجب أن يكون التلفزيون متصلاً بالإنترنت
- يجب تسجيل الدخول باستخدام حساب Googleعلى التلفزيون
- أضِف بطاقة ائتمان إلى حساب Google لشراء ألعاب جديدة

 ابدأ بتشغيل تطبيق Games Play Googleلتحديد تطبيقات ألعاب جديدة وتثبيتها على التلفزيون. إنّ بعض هذه الألعاب مجانية. تظهر رسالة في حال كانت هناك لعبة معيّنة تحتاج إلى ذراع ألعاب للّعب.

لبدء تشغيل Game Play Googleأو إيقاف تشغيله...

- **1**اضغط على الشاشة الرئيسية.
- .Google Play Games حدد **2**
- **3** حدد لعبة لتشغيلها أو حدد لعبة جديدة للتثبيت واضغط على OK.
- **4**عند الانتهاء، اضغط على رجوع بشكل متكرر أو اضغط على EXIT أو أوقف التطبيق باستخدام زر الإنهاء / الإيقاف المخصص لذلك.

إذا لم يكن التطبيق متوفرًا على شاشتك الرئيسية، فيمكنك إضافته من خلال صفحة التطبيقات أو من خلال إضافة تطبيق إلى العناصر المفضّلة في سطر التطبيقات . إن بعض منتجات Play Googleوميزاته غير متوفرة في كل البلدان.

> احصل على المزيد من المعلومات [www.support.google.com/androidtv](http://www.support.google.com/androidtv) على

## Play Google متجر

 من متجر Play Google، يمكنك تنزيل تطبيقات جديدة وتثبيتها. إنّ بعض التطبيقات مجانية.

ما الذي تحتاج إليه

• يجب أن يكون التلفزيون متصلاً بالإنترنت

- يجب تسجيل الدخول باستخدام حساب Googleعلى التلفزيون
	- أضِف بطاقة ائتمان إلى حساب Google لشراء تطبيقات

لتثبيت تطبيق جديدا

- **1**اضغط على الشاشة الرئيسية.
- **2** حدد متجر Play Google واضغط على OK.
- **3** حدد التطبيق الذي تريد تثبيته واضغط على OK.

 **- 4** لإغلاق متجر Play Google، اضغط على رجوع بشكل متكرر أو اضغط على .EXIT

#### أدوات الرقابة الأبوية

 في متجر Play Google، يمكنك إخفاء التطبيقات وفقًا لنضج المستخدمين / المشترين. تحتاج إلى إدخال رمز PINلتحديد مستوى النضج أو تغييره.

لتعيين المراقبة الأبوية...

- **1**اضغط على الشاشة الرئيسية.
- **2** حدد متجر Play Google واضغط على OK.
	- **3**حدد إعدادات > الرقابة الأبوية.
	- **4**حدد مستوى النضج الذي تريده.
		- **5** أدخل رمز PINعند الطلب.

 **- 6** لإغلاق متجر Play Google، اضغط على رجوع بشكل متكرر أو اضغط على .EXIT

إذا لم يكن التطبيق متوفرًا على شاشتك الرئيسية، فيمكنك إضافته من خلال صفحة التطبيقات أو من خلال إضافة تطبيق إلى العناصر المفضّلة في سطر التطبيقات . إن بعض منتجات Play Googleوميزاته غير متوفرة في كل البلدان.

> احصل على المزيد من المعلومات [www.support.google.com/androidtv](http://www.support.google.com/androidtv) على

#### المدفوعات

 للدفع على Play Google على التلفزيون، يجب إضافة نموذج دفع - بطاقة ائتمان (خارج الولايات المتحدة) - لحساب Google. عند شراء فيلم أو برنامج تلفزيوني، سيتم خصم المبلغ من بطاقة الائتمان هذه.

لإضافة بطاقة ائتمان ...

 **- 1** على الكمبيوتر الخاص بك، انتقل إلى [com.google.accounts](http://accounts.google.com) وقم بتسجيل الدخول باستخدام حساب Google الذي ستستخدمه مع Google Playعلى التلفزيون.

> **- 2** انتقل إلى [com.google.wallet](http://wallet.google.com) لإضافة بطاقة إلى حساب .Google

 **- 3**أدخل بيانات بطاقة الائتمان ووافق على الأحكام والشروط.

#### 10.3

## بدء تشغيل تطبيق أو إيقاف تشغيله

يمكنك بدء تشغيل تطبيق من الشاشة الرئيسية.

لبدء تشغيل تطبيق $\mathbb I$ 

- **1**اضغط على الشاشة الرئيسية.
- **2** انتقل إلى سطرالتطبيقات ، وحدد التطبيق الذي تريده ثم اضغط على OK.  **- 3**لإيقاف تشغيل تطبيق ما، اضغط على رجوع أو اضغط على EXIT أو يمكنك إيقاف التطبيق باستخدام زر الإنهاء / الإيقاف المخصص لذلك.

<span id="page-22-1"></span>عند فتح الشاشة الرئيسية، سيتوقف تشغيل التطبيق /المحتوى في الخلفية. فيتعيّن عليك تحديد التطبيق أو المحتوى من الشاشة الرئيسية للمتابعة.

#### $10.4$

## إعدادات التطبيقات

اضغط على MENU< خيارات التلفزيون> الإعدادات > التطبيقات.

ملف التعريف المقيد

 يمكنك تقييد استخدام تطبيقات معينة عن طريق تبديل التلفزيون إلى ملف تعريف مقيد. ستعرض القائمة الرئيسية التطبيقات التي سمحت بها فقط. تحتاج إلى إدخال رمز PINللخروج من ملف التعريف المقيد.

بتحويل التلفزيون إلى ملف تعريف مقيد، لا يمكنك...

- العثور على التطبيقات التي تم تمييزها على أنها غير مسموح بها أو فتحها • الوصول إلى متجر Play Google
- Google Play أو TV ;amp &Google Play Movies من الشراء Games

• استخدام تطبيقات جهات خارجية لا تستخدم تسجيل الدخول إلى Google

بتحويل التلفزيون إلى ملف تعريف مقيد، يمكنك...

 $\mathbb G$ oogle Play Movies شاهده محتوى قد تم تأجيره أو شراؤه من TV ;amp &

 • تشغيل ألعاب قد تم شراؤها وتثبيتها من Games Play Google • الوصول إلى الإعدادات التالية: شبكة Fi-Wiوالكلام وإمكانية الوصول • إضافة ملحقات Bluetooth

 سيبقى حساب Google على التلفزيون قيد تسجيل الدخول. ولا يؤدي استخدام ملف تعريف مقيد إلى تغيير حساب Google.

#### 10.5

## إدارة التطبيقات

<span id="page-22-2"></span><span id="page-22-0"></span> إذا قمت بإيقاف تشغيل تطبيقٍ ما وعدت إلى القائمة الرئيسية، فلا يتم إيقاف التطبيق في الواقع. يظل التطبيق قيد التشغيل في الخلفية ليكون متوفرًا في الحال عند بدئه مرة أخرى. للتشغيل بسرعة، تحتاج معظم التطبيقات إلى حفظ بعض البيانات في ذاكرة التخزين المؤقت للتلفزيون. قد يكون من الجيد إيقاف تطبيقٍ ما كليًا أو مسح بيانات ذاكرة التخزين المؤقت لتطبيقٍ معيّن لتحسين الأداء العام للتطبيقات والحفاظ على مساحةٍ كافية للاستخدام على TV Android. كذلك من الأفضل إزالة تثبيت التطبيقات التي لم تعد تستخدمها.

# الإعدادات

11.1

11

## خيارات التلفزيون

اضغط على MENU لتحديد إحدى القوائم الواردة أدناه، ثم اضغط على OK.

وضع الصورة

لتحديد أحد أنماط الصور المعينة سابقًا للعرض المثالي للصور.

وضع العرض

لتحديد أحد تنسيقات الصور المعينة سابقًا الذي يلائم الشاشة.

مكبرات صوت

عيِّن التلفزيون لتشغيل الصوت على التلفزيون أو على نظام الصوت المتصل.

الطاقة

لتعيين المؤقتات لتوفير الطاقة.

تنزيل OADاليدوي

البحث عن تحديث لبرنامج البث عبر الأثير.. ملاحظة: إن OADمخصص لتايلاند وماليزيا وفيتنام فقط.

الخيارات المتقدمة

لضبط الإعدادات المتقدمة.

الإعدادات

لعرض قائمة الإعدادات.

11.2

## إعدادات الصورة

#### وضع الصورة

تحديد نمط

MENU < خيارات التلفزيون> وضع الصورة.

لتعديل الصورة بسهولة، يمكنك تحديد نمط صورة تم تعيينه مسبقًا.

• المستخدم - تفضيلات الصورة التي تقوم بتعيينها في أثناء عملية بدء التشغيل الأولى.

• قياسي - الإعداد الأكثر توفيرًا لاستهلاك الطاقة - إعداد المصنع

• زاهي - خيار مثالي للمشاهدة في النهار

• رياضي - مثالي للرياضة

• فيلم - مثالي لمشاهدة الأفلام بتأثير الاستوديو الأصلي

• ألعاب\* - مثالي لتشغيل الألعاب

• توفير الطاقة - مثالي لتوفير الطاقة

\* نمط الصورة - لا تتوفر اللعبة لبعض مصادر الفيديو.

 عندما يستقبل التلفزيون إشارة HDR Vision Dolby، حدد نمط الصورة التالي:

ساطعDolby Vision •

داكنDolby Vision •

ساطعDolby Vision •

## Vision Dolby إعلام

<span id="page-23-3"></span> MENU < خيارات التلفزيون > الإعدادات > تفضيلات الأجهزة > الصورة > إعلام Vision Dolby، واضغط على OK.

<span id="page-23-1"></span><span id="page-23-0"></span>قم بتشغيل إعلام Vision Dolby أو إيقاف تشغيله عندما يبدأ تشغيل محتوى Vision Dolbyعلى التلفزيون.

#### وضع العرض

إذا لم تملأ الصورة الشاشة كاملة،ً أو إذا ظهرت الأشرطة السوداء في الأسفل أو الأعلى أو على كلا الجانبين، يمكنك تعديل الصورة لملء الشاشة كليًا.

لتحديد أحد الإعدادات الأساسية لملء الشاشة...

MENU < خيارات التلفزيون> وضع العرض.

#### تلقائي

لتكبير الصورة تلقائيًّا بحيث تناسب الشاشة مع نسبة العرض إلى الارتفاع الأصلية. لا تتم ملاحظة أي فقد في المحتوى.

ملء الشاشة

لتكبير الصورة تلقائيًا بحيث تملأ الشاشة. يكون تشويه الصورة في أدنى مستوى وتبقى الترجمات مرئية. لا يلائم هذا الخيار إدخال الكمبيوتر. قد يعرض بعض محتويات الصور القصوى أشرطة سوداء. وقد تتغير نسبة العرض إلى الارتفاع الخاصة بمحتوى الصورة.

التكبير /التصغير بشكلٍ كبير

<span id="page-23-2"></span>للإزالة النشرطة السوداء الموجودة على الجوانب في عمليات البث بنسبة 3:4. لا يوصى بفعل هذا للتلفزيون عالي الوضوح أو الكمبيوتر الشخصي.

بلا مقياس

لتوفير الحد الأقصى من التفاصيل للكمبيوتر الشخصي.

4:3

لعرض التنسيق الكلاسيكي .3:4

توسيع الفيلم بنسبة 9:14

لتغيير حجم التنسيق 3:4 إلى 9:14. لا يُوصى بذلك للتلفزيون عالي الوضوح أو الكمبيوتر الشخصي.

توسيع الفيلم 16:9

لتغيير حجم التنسيق 3:4 إلى .9:16 لا يُوصى بذلك للتلفزيون عالي الوضوح أو الكمبيوتر الشخصي.

شاشة عريضة

لتمديد الصورة لتصبح بتنسيق .16:9

#### إعدادات الصورة الأخرى

 MENU < خيارات التلفزيون > الإعدادات > تفضيلات الأجهزة > الصورة، ثم اضغط على OK.

الإضاءة الخلفية

لضبط كثافة الإضاءة الخلفية للفيديو.

السطوع

لتعيين مستوى السطوع في إشارة الصورة.

ملاحظة: قد يؤدي تعيين السطوع على قيمة تزيد عن القيمة المرجعية (50) إلى انخفاض مستوى التباين.

التباين

لضبط قيمة تباين الصورة.

الإشباع

لضبط قيمة تشبع اللون في الصورة.

تدرج اللون

لضبط قيمة تدرج اللون في الصورة.

#### الوضوح

لضبط مستوى الحدّة بتفاصيل دقيقة في الصورة.

#### جاما

لتعيين إعداد غير خطي لسطوع الصورة وتباينها. هذا الإعداد مخصص للمستخدمين الخبراء.

درجة حرارة اللون

اضبط الصورة على درجة حرارة ألوان معينة سابقًا أو اضبط الإعداد بنفسك.

HDR

 إذا كنت تشاهد برامج - HDR البرامج المسجلة بتنسيق - HDR فلا داعي إلى الارتقاء بالألوان عبر HDR ولن يتوفر التحكم في HDR للارتقاء بالألوان. سيتم تحويل التلفزيون تلقائيًا إلى وضع HDRمع الإشارة.

> يدعم التلفزيون تنسيقات HDR التالية: Gamma Log Hybrid 10HDR 10HDRو + Vision Dolby ، إلا أنه يعتمد على توفر تنسيق HDRهذا في موفري المحتوى.

ملاحظة : يتوفر عندما يتم الكشف عن إشارة HDR)النطاق الديناميكي العالي).

#### فيديو متقدم

لتعيين الإعدادات المتقدمة.

• تقليل التشويش الديناميكي • MPEG)تقليل التشويش) • التحكم التكيُّفي في Luma • التحكم في التباين المحلي DI Film وضع • • توسيع للعرض بملء الشاشة بالأزرق • وضع اللعبة • وضع PC HDMI RGB نطاق •

أداة ضبط الألوان

اضبط إعداد اللون بدقّة بنفسك.

تصحيح توازن الأبيض في 11 نقطة

لتخصيص توازن اللون الأبيض استنادًا إلى درجة حرارة الألوان المحددة للصورة.

إعادة ضبط على الإعدادات التلقائية

لإعادة ضبط إعدادات الصورة الحالية على الإعدادات التلقائية.

#### 11.3

## إعدادات الصوت

<span id="page-24-2"></span> MENU < خيارات التلفزيون > الإعدادات > تفضيلات الأجهزة > الصوت، ثم اضغط على OK.

مكبرات صوت

لتعيين التلفزيون إلى تشغيل الصوت على التلفزيون أو على نظام الصوت المتصل

يمكنك تحديد المكان الذي تريد سماع صوت التلفزيون فيه وكيفية التحكم فيه. • إذا حددت نظام صوت خارجي، فسيتم إيقاف تشغيل مكبرات صوت التلفزيون بشكل دائم.

• إذا حددت مكبرات صوت التلفزيون، فستكون مكبرات صوت التلفزيون قيد التشغيل دائمًا. تنطبق كل الإعدادات المتعلقة بالصوت (الجهير والصوت عالي الطبقة ووضع المحيط، وغيرها) على هذا الوضع.

يمكنك تغيير الإعداد من MENU < خيارات التلفزيون > مكبرات الصوت.

تأخير مكبّر الصوت

اضبط تأخير مزامنة الصوت لمزامنة الصوت مع الفيديو.

الإخراج الرقمي

تتوفر إعدادات الإخراج الرقمي لإشارات الصوت البصرية و ARC HDMI.

عيِّن إشارة إخراج الصوت للتلفزيون بحيث تتلاءم مع قدرات الصوت الخاص بنظام المسرح المنزلي المتصل.

#### تأخير SPDIF

في بعض أنظمة المسرح المنزلي، قد تحتاج إلى ضبط تأخير مزامنة الصوت لتتم مزامنته مع الفيديو. حدد 0 في حال تعيين تأخير الصوت في نظام المسرح المنزلي الخاص بك.

إعدادات الصوت المتقدمة

لتعيين الإعدادات المتقدمة.

• التحكم في النطاق الديناميكي لأنظمة المسرح الرقمي • معالجة صوت Dolby

إعادة ضبط على الإعدادات التلقائية

<span id="page-24-1"></span>لإعادة ضبط إعدادات الصوت الحالية إلى الإعدادات التلقائية.

#### 11.4

#### إعدادات التشغيل

MENU < خيارات التلفزيون > التشغيل.

تعيين مؤقت المهام القادمة

التشغيل > مؤقت المهام القادمة.

ينتقل التلفزيون إلى وضع الاستعداد تلقائيًا بعد انقضاء الفترة المعينة سابقًا.

تعيين إيقاف الشاشة لتوفير استهلاك الطاقة

التشغيل > إيقاف الصورة.

<span id="page-24-0"></span>عند تحديد إيقاف الصورة، سيتم إيقاف شاشة التلفزيون، ولإعادة تشغيل شاشة التلفزيون، اضغط على أي مفتاح في جهاز التحكم عن بعد.

تعيين مؤقت إيقاف تشغيل التلفزيون

التشغيل> إيقاف المؤقت.

عند تحديد إيقاف المؤقت، يتوقف التلفزيون عن التشغيل تلقائيًا في وقت معيّن سابقًا لتوفير الطاقة.

إيقاف التشغيل التلقائي بدون إشارة

التشغيل > إيقاف التشغيل التلقائي بدون إشارة.

 اضغط علىمفاتيح التنقل إلى أعلى أو إلى أسفل لتعيين القيمة. حدد إيقافلإلغاء تنشيط ميزة إيقاف التشغيل التلقائي.

 \* إذا كنت تستخدم التلفزيون كشاشة أو تستخدم جهاز استقبال رقميًا لمشاهدة التلفزيون (جهاز استقبال الإشارات - STB (ولا تستخدم جهاز التحكم عن بعد الخاص بالتلفزيون، فعليك إلغاء تنشيط ميزة إيقاف التشغيل التلقائي هذه لضبط القيمة إلى إيقاف.

#### 11.5

## الخيارات المتقدمة

#### الموسيقى التصويرية الصوتية

MENU < خيارات التلفزيون >الخيارات المتقدمة >المسارات الصوتية.

اضبط المسارات الصوتية استنادًا إلى صوت القناة.

هذه الميزة للتلفزيون الرقمي فقط.

#### الشاشة الزرقاء

MENU < خيارات التلفزيون > الخيارات المتقدمة >الشاشة الزرقاء.

لتشغيل الشاشة الزرقاء أو إيقافها.

#### القناة التلقائية

MENU < خيارات التلفزيون > الخيارات المتقدمة > القناة التلقائية.

لتعيين وضع القناة التلقائية.

#### الترجمة

MENU < خيارات التلفزيون > الخيارات المتقدمة > الترجمة.

بإمكان القنوات الرقمية أن تقدم لغات ترجمات كثيرة لأحد البرامج. ويمكن تعيين لغة ترجمة مفضلة رئيسية ولغة ترجمة مفضلة ثانوية. إذا كانت الترجمات بإحدى هذه اللغات غير متوفرة، فسيعرض التلفزيون الترجمات التي حددتها.

اضغط على مفتاح SUBTITLE على جهاز التحكم عن بُعد لعرض صفحة الترجمة.

#### نصوص المعلومات

MENU < خيارات التلفزيون > الخيارات المتقدمة > نصوص المعلومات.

تتوفر لدى بعض جهات بث القنوات التلفزيونية الرقمية لغات مختلفة للنص.

### **OAD**

MENU < خيارات التلفزيون > الخيارات المتقدمة > OAD.

عيِّن التنزيل التلقائي لتحديث OADإلى تشغيل أو إيقاف.

#### ملاحظة:

إن OADمخصص لتايلاند وماليزيا وفيتنام فقط.

#### الرمز البريدي

MENU < خيارات التلفزيون > الخيارات المتقدمة > الرمز البريدي.

يهدف نظام الإنذار المبكر ( EWS (إلى تحذير الجمهور العام عند اكتشاف الكوارث الطبيعية ضمن منطقة الرمز البريدي.

<span id="page-25-0"></span>سيعرض التلفزيون رسائل التحذير /التنبيهات ذات الصلة عند تشغيلها بواسطة جهات البث.

ملاحظة: هذا الخيار مخصص لإندونيسيا فقط.

#### السكون التلقائي

MENU < خيارات التلفزيون > الخيارات المتقدمة > السكون التلقائي.

ينتقل التلفزيون إلى وضع السكون تلقائيًا بعد انقضاء فترة معيّنة سابقًا إذا لم يستلم أي أمر من جهاز التحكم عن بُعد.

#### معلومات النظام

MENU < خيارات التلفزيون > الخيارات المتقدمة > معلومات النظام.

<span id="page-25-1"></span>للتحقق من معلومات النظام مثل مستوى الإشارة والتردّد الصوتي ومعرّف الخدمة وغيرها.

#### 11.6

## إعدادات أخرى

#### تفضيلات الأجهزة

MENU < خيارات التلفزيون > الإعدادات > تفضيلات الأجهزة.

#### لوحة المفاتيح

لتعيين نوع لوحة المفاتيح على الشاشة.

#### مصادر الإدخال

لإعادة تسمية مصادر الإدخال.

#### التخزين

للتحقق من مساحة التخزين للجهاز.

#### الشاشة الرئيسية

لتخصيص الشاشة الرئيسية. وبإمكانك تمكين معاينات الفيديو والصوت أو تعطيلها وإعادة ترتيب التطبيقات والألعاب وقراءة تراخيص البرامج المفتوحة المصدر.

#### وضع البيع بالتجزئة

لتشغيل وضع البيع بالتجزئة أو إيقافه. إذا قمت بتعيين وضع البيع بالتجزئة إلى تشغيل، فسيمكنك تعيين نوع رسالة البيع بالتجزئة والعرض التوضيحي.

#### Google Assistant

 لضبط إعدادات Assistant Google. يمكنك كذلك عرض تراخيص البرامج المفتوحة المصدر.

#### Chromecastالمضمن

 لضبط إعدادات Chromecast المضمن. ويمكنك عرض تراخيص البرامج المفتوحة المصدر ورقم الإصدار.

#### شاشة التوقف

لضبط إعداد شاشة التوقف وفقًا لتفضيلاتك.

#### الموقع

لتعيين حالة الموقع.

#### الاستخدام ومعلومات التشخيص

 إذا تم تعيينه على التشغيل، فسيتم إرسال معلومات التشخيص تلقائيًّا إلى Google، مثل تقارير الأعطال وبيانات الاستخدام من جهازك وتطبيقاتك و Chromecastالمضمن.

#### التحكم عن بُعد والإكسسوارات

MENU < خيارات التلفزيون > الإعدادات > التحكم عن بُعد والإكسسوارات.

يمكنك تحديد اتصال Bluetoothالمحفوظ من القائمة.

إذا لم تتمكن من العثور على الملحق، فحدد إضافة ملحق للبحث عن اتصالات .Bluetooth

#### 11.7

## إعادة التشغيل

 MENU < خيارات التلفزيون > الإعدادات > تفضيلات الأجهزة > إعادة التشغيل.

#### ملاحظة:

افصل قرص  $\sf{USB}$ الثابت الخارجي قبل إعادة التشغيل.  $\mathbb I$ 

• انتظر بضع ثوانٍ لتتم إعادة تشغيل التلفزيون تلقائيًا.

سيؤدي ذلك إلى إزالة البيانات والمعلومات غير الضرورية في الذاكرة.

إذا كان مستوى أداء التلفزيون منخفضًا عند استخدام التطبيقات، مثل عدم مزامنة الفيديو والصوت، أو إذا كان التطبيق يعمل ببطء، فأعد تشغيل التلفزيون للحصول على أداء أفضل.

### <span id="page-26-3"></span>إعادة الضبط على الإعدادات الأصلية

إعادة تعيين قيمة كل الإعدادات إلى إعدادات التلفزيون الأصلية

حدد MENU < خيارات التلفزيون > الإعدادات > تفضيلات الأجهزة >لمحة >إعادة الضبط على الإعدادات الأصلية.

<span id="page-26-2"></span> سيؤدي ذلك إلى مسح كل البيانات من وحدة التخزين الداخلية لجهازك، بما في ذلك: حساب Googleوبيانات تطبيق النظام وتطبيقات التنزيل والإعدادات. ستتم إعادة ضبط كل الإعدادات وسيتم محو القنوات المثبتة.

#### 11.9

11.8

#### إعدادات الساعة والمنطقة واللغة

#### لغة القائمة

تغيير لغة قائمة التلفزيون

MENU < خيارات التلفزيون > الإعدادات > تفضيلات الأجهزة > اللغة.

#### لغة الصوت

تعيين لغة الصوت المفضلة

 MENU < خيارات التلفزيون > الإعدادات > القناة > اللغة الصوتية ،اللغة الصوتية الثانوية.

بإمكان القنوات التلفزيونية الرقمية أن تبث الصوت بواسطة لغات إضافية محكية عند بث أحد البرامج. ويمكنك تعيين لغة الصوت الرئيسية ولغة الصوت الثانوية. إذا كان الصوت بإحدى هذه اللغات متوفرًا، فسيبدّل التلفزيون إلى هذا الصوت.

#### لغة الترجمة

يمكن لعمليات البث الرقمية أن تتضمن الترجمات الخاصة ببرامجها.

تعيين لغة الترجمة المفضلة

MENU < خيارات التلفزيون > الخيارات المتقدمة > الترجمة.

بإمكان القنوات الرقمية أن تقدم لغات ترجمات كثيرة لأحد البرامج. ويمكن تعيين لغة ترجمة مفضلة رئيسية ولغة ترجمة مفضلة ثانوية. إذا كانت الترجمات بإحدى هذه اللغات غير متوفرة، فسيعرض التلفزيون الترجمات التي حددتها.

<span id="page-26-0"></span>اضغط على مفتاح SUBTITLEعلى جهاز التحكم عن بُعد لعرض صفحة الترجمة.

تعيين لغة نص المعلومات المفضلة

MENU < خيارات التلفزيون > الخيارات المتقدمة > نصوص المعلومات.

تتوفر لدى بعض جهات بث القنوات التلفزيونية الرقمية لغات مختلفة للنص.

#### الساعة

<span id="page-26-1"></span> MENU < خيارات التلفزيون > الإعدادات > تفضيلات الأجهزة > التاريخ والوقت .

تصحيح الساعة تلقائيًا

التاريخ والوقت التلقائي > استخدام وقت الشبكة.

<span id="page-27-1"></span>• إن الإعداد القياسي لساعة التلفزيون هو تلقائي. تُستمَدّ معلومات الوقت من معلومات التوقيت العالمي المنسق ( UTC ( الذي يتم بثه.

تصحيح الساعة يدويًا

التاريخ والوقت التلقائي > إيقاف.

حددتعيين التاريخ وتعيين الوقت لضبط القيمة.

ملاحظة: • إذا لم تكن أيّ من الإعدادات التلقائية تعرض الوقت بشكل صحيح، يمكنك تعيين الوقت يدويًا. • في حال جدولة تسجيلات من دليل التلفزيون، نوصي بعدم تغيير الوقت والتاريخ يدويًا.

تعيين المنطقة الزمنية أو تعيين إزاحة الوقت لمنطقتك

التاريخ والوقت > تعيين المنطقة الزمنية.

لتحديد المنطقة الزمنية وفقًا لتفضيلاتك.

#### مؤقت

تعيين تشغيل مؤقت التلفزيون أو إيقافه

<span id="page-27-0"></span>MENU < خيارات التلفزيون > الإعدادات > تفضيلات الأجهزة > المؤقت.

لتعييننوع وقت التشغيل أو نوع إيقاف التشغيل إلى تشغيل أو مرة واحدة.

#### 11.10

## إعدادات إمكانية الوصول

 MENU < خيارات التلفزيون > الإعدادات > تفضيلات الأجهزة >إمكانية الوصول.

عند تشغيل وصف الصوت، يكون التلفزيون معدًا لاستخدام الصم أو ضعاف السمع أو المكفوفين أو ضعاف الرؤية.

إمكانية وصول المكفوفين أو ضعاف الرؤية

وصف الصوت > تشغيل.

بإمكان القنوات التلفزيونية الرقمية بث تعليقات صوتية خاصة تصف ما يحدث على الشاشة.

#### ضعيفو البصر

• لتعيين مستوى صوت مكبر الصوت وسماعة الرأس إلى عادي مع التعليق الصوتي. • عيِّن التأثيرات الصوتية الإضافية في التعليق الصوتي.

#### إمكانية وصول من يعانون مشاكل في السمع

من يعانون مشاكل في السمع > تشغيل.

• تبث بعض القنوات التلفزيونية الرقمية صوتًا خاصًا وترجمات تم تكييفها لضعاف السمع أو الصُم.

• عند تشغيل خيار ضعاف السمع، يتم تحويل التلفزيون تلقائيًا إلى الصوت والترجمات التي تم تكييفها في حال توفرها.

## مقاطع الفيديو والصور والموسيقى والنص

#### 12.1

## من توصيلة USB

 يمكنك عرض الصور أو تشغيل الموسيقى وملفات الفيديو من محرك أقراص محمول USBوصول.

 عندما يكون التلفزيون قيد التشغيل، صِل محرك أقراص محمول USB بإحدى توصيلات USB.

 **- 1**اضغط على الشاشة الرئيسية، وحدد مشغل الوسائط المتعددة من قائمة التطبيقات، ثم اضغط على OK.

 **- 2**استخدم مفاتيح التنقل لتحديد نوع الملف.

 **- 3**اتبع الإرشادات التي تظهر على الشاشة لتشغيل الملفات.

## 12.2

## تشغيل مقاطع الفيديو

تشغيل فيديو

 **- 1**اضغط على الشاشة الرئيسية، وحدد مشغل الوسائط المتعددة من قائمة التطبيقات، ثم اضغط على OK.

 **- 2**استخدم مفاتيح التنقل لتحديد فيديو.

 **- 3**حدد أحد مقاطع الفيديو، ثم اضغط على OK لتشغيله.

في أثناء تشغيل الفيديو... • اضغط على MENU لعرض الخيارات.

تشغيل، إيقاف مؤقت

اضغط على OKلتشغيل الفيديو أو إيقافه مؤقتًا.

#### تكرار

تشغيل مقاطع الفيديو بشكل متكرر أو لمرة واحدة.

عرض المعلومات

لعرض المعلومات حول ملف الفيديو.

وضع الشاشة

ضبط وضع الشاشة.

إعدادات الصورة

لضبط إعدادات الصورة.

إعدادات الصوت

لضبط إعدادات الصوت.

المسارات الصوتية

عرض المسارات الصوتية.

موضع التشغيل الأخير

 عند ضبط هذه الخاصية علىتشغيل ، يمكنك تشغيل الفيديو من النقطة التي توقفت عندها آخر مرة. ولإيقاف هذه الخاصية اضبطها علىإيقاف.

البحث بالتمرير

<span id="page-28-4"></span><span id="page-28-0"></span>للانتقال إلى وقت التشغيل الذي أدخلته.

ترميز الترجمة

عرض الترجمة.

12.3

## عرض الصور

#### عرض الصور

عرض صورة

<span id="page-28-3"></span><span id="page-28-1"></span> **- 1**اضغط على الشاشة الرئيسية، وحدد مشغل الوسائط المتعددة من قائمة التطبيقات، ثم اضغط على OK.  **- 2**استخدم مفاتيح التنقللتحديد صورة.

 **- 3**حدد إحدى الصور، ثم اضغط على OK .

<span id="page-28-2"></span>عند استعراض الصور المصغرة، اضغط على MENUمن أجل...

#### الفرز

لترتيب ملفات الصور وفقًا لتفضيلاتك.

نوع الوسائط

لترتيب الملفات حسب نوع الوسائط.

حجم الصورة المصغّرة

لتغيير حجم عرض الصور المصغّرة.

النسخ

لنسخ الملف ووضعه في المجلد المفضل.

اللصق

لوضع الملف المنسوخ في المجلد المفضل.

حذف

لحذف الملف المحدد.

المحلل اللغوي التكراري

حددالمحلل اللغوي التكراري أو المحلل اللغوي العادي.

إطار الصورة

حدده لبدء وضع إطار الصور.

#### خيارات الصور

عند عرض ملفات الصور، اضغط على MENUمن أجل... التشغيل اضغط على OK لتشغيل الصور. تكرار عرض الصور بشكل متكرر أو مرة واحدة فقط. تشغيل التبديل، إيقاف التبديل عرض الصور في ترتيب تسلسلي أو عشوائي. تدوير لتدوير اتجاه الصورة.

تكبير /تصغير لتكبير الصورة. عرض المعلومات لعرض معلومات حول ملف الصورة. صورة ضمن & quot;إطار الصور& quot; لتعيين الصورة كصورة ضمن & quot;إطار الصور& quot.;

عند تشغيل عرض الشرائح، اضغط على MENU من أجل...

إيقاف مؤقت

اضغط على OK لإيقاف عرض الصور مؤقتًا.

تكرار

عرض الصور بشكل متكرر أو مرة واحدة فقط.

تشغيل التبديل، إيقاف التبديل

عرض الصور في ترتيب تسلسلي أو عشوائي.

المدة

تعيين سرعة عرض الشرائح.

التأثير

تعيين الانتقال من صورة إلى أخرى.

عرض المعلومات

لعرض معلومات حول ملف الصورة.

صورة ضمن & quot;إطار الصور& quot;

لتعيين الصورة كصورة ضمن & quot;إطار الصور& quot.;

#### 12.4

## تشغيل الموسيقى

تشغيل الموسيقى  **- 1**اضغط على الشاشة الرئيسية، وحدد مشغل الوسائط المتعددة من قائمة التطبيقات، ثم اضغط على OK.  **- 2**استخدم مفاتيح التنقل لتحديد الصوت.  **- 3**حدد أحد ملفات الصوت، ثم اضغط على OK لتشغيله. في أثناء تشغيل الصوت... • اضغط على MENU لعرض الخيارات. تشغيل، إيقاف مؤقت اضغط على OK لتشغيل الفيديو أو إيقافه مؤقتًا. تكرار تشغيل مقاطع الفيديو بشكل متكرر أو لمرة واحدة. تشغيل الترتيب العشوائي، إيقاف الترتيب العشوائي لتشغيل ملف الصوت بترتيب تسلسلي أو عشوائي.

عرض المعلومات

لعرض المعلومات حول ملف الفيديو.

إخفاء الطيف

إخفاء الطيف عند تشغيل الموسيقى. خيارات كلمات الأغاني حدد الخيارات عند توفر كلمات الأغاني. بدون عرض الصور إغلاق الشاشة عند تشغيل الموسيقى لتوفير الطاقة.

إعدادات الصوت

لضبط إعدادات الصوت.

#### 12.5

## عرض النص

<span id="page-29-1"></span>عرض النص  **- 1**اضغط على الشاشة الرئيسية، وحدد مشغل الوسائط المتعددة من قائمة التطبيقات، ثم اضغط على OK.  **- 2**استخدم مفاتيح التنقل لتحديد النص.  **- 3**حدد أحد الملفات النصية، ثم اضغط على OK لمعاينته. أثناء المعاينة... يدوم كل ملف 3 ثوان خلال المعاينة. اضغط على  $\mathsf{OK}$ لإيقاف المعاينة مؤقتًا  $\mathbb I$  للقراءة. • اضغط على MENU لعرض الخيارات. تشغيل، إيقاف مؤقت اضغط على OK لتشغيل معاينة الملف النصي أو إيقافها مؤقتًا. تكرار معاينة الملفات النصية بشكل متكرر أو مرة واحدة. تشغيل الترتيب العشوائي، إيقاف الترتيب العشوائي معاينة الملفات النصية بترتيب تسلسلي، أو بشكل عشوائي. الخط

اضبطحجم النص ونمطه ولونه.

عرض المعلومات

<span id="page-29-0"></span>لعرض معلومات حول الملف النصي.

# دليل التلفزيون

#### 13.1

13

## ما الذي تحتاج إليه

<span id="page-30-3"></span><span id="page-30-1"></span><span id="page-30-0"></span>باستخدام دليل التلفزيون، يمكنك عرض لائحة تضمّ البرامج التلفزيونية الحالية والمجدولة لقنواتك. ووفقًا لمصدر معلومات (بيانات) دليل التلفزيون، تظهر القنوات التناظرية والرقمية أو القنوات الرقمية فقط. لا توفر جميع القنوات معلومات دليل التلفزيون.

<span id="page-30-2"></span>يمكن للتلفزيون أن يجمع معلومات دليل التلفزيون للقنوات المثبتة على التلفزيون. ويعجز التلفزيون عن جمع معلومات دليل التلفزيون للقنوات التي تشاهدها عبر جهاز استقبال رقمي أو جهاز فك تشفير.

#### 13.2

## بيانات دليل التلفزيون

MENU < مفاتيح التنقل إلى الأعلى > القنوات > دليل البرامج.

يتلقى دليل التلفزيون المعلومات (البيانات) من جهات البث. في بعض المناطق وفي ما يتعلق ببعض القنوات، قد لا تتوفر معلومات دليل التلفزيون. يمكن للتلفزيون جمع معلومات دليل التلفزيون للقنوات المثبّتة على التلفزيون. ولا يمكن للتلفزيون جمع معلومات دليل التلفزيون من القنوات التي تشاهدها عبر جهاز استقبال رقمي أو جهاز فك تشفير.

# التسجيل والإيقاف المؤقت للتلفزيون

#### 14.1

### التسجيل

### ما الذي تحتاج إليه

يمكنك تسجيل بث تلفزيوني رقمي ومشاهدته لاحقًا.

لتسجيل برنامج تلفزيوني تحتاج إليه...

• محرك قرص ثابت USBمتصل مهيأ على هذا التلفزيون

• القنوات التلفزيونية الرقمية التي تم تثبيتها على هذا التلفزيون

• لتلقي معلومات القناة لدليل التلفزيون على الشاشة

 • إعداد ساعة موثوق فيه على التلفزيون. إذا قمت بإعادة تعيين ساعة التلفزيون يدويًا، قد تفشل التسجيلات.

لا يمكنك التسجيل وأنت تستخدم إيقاف التلفزيون المؤقت.

 يمكن لبعض موفري DVB تطبيق قيود مختلفة باستخدام تقنية DRM)إدارة الحقوق الرقمية)، وذلك في تطبيق قانون حقوق النشر. في حال بث قنوات محمية، قد يتم تقييد التسجيل أو صحته أو عدد المشاهدات. قد يتم حظر التسجيل بالكامل. يمكن أن تظهر رسالة خطأ في حال محاولة تسجيل بث محمي أو تشغيل تسجيل منتهي الصلاحية مجددًا.

#### ملاحظة:

 لا تتوفر وظيفة التسجيل إلا لبث التلفزيون الرقمي. لا يمكن تسجيل المحتوى من أجهزة خارجية (على سبيل المثال HDMI.)

#### تسجيل برنامج

التسجيل الآن

 لتسجيل البرنامج الذي تشاهده الآن، اضغط على مفتاحتسجيل في جهاز التحكم عن بُعد. وسيبدأ التسجيل على الفور.

لإيقاف التسجيل، اضغط على إيقاف.

عند توفر بيانات دليل التلفزيون، سيتم تسجيل البرنامج الذي تشاهده من لحظة الضغط على مفتاح التسجيل حتى انتهاء البرنامج. في حالة عدم توفر بيانات دليل التلفزيون، سيستمر التسجيل لمدة 30 دقيقة فقط. يمكنك ضبط وقت انتهاء التسجيل في قائمة تسجيلات.

جدولة تسجيل

يمكنك جدولة تسجيل برنامج قادم اليوم أو بعد عدّة أيام (8 أيام كحدٍّ أقصى). سيستخدم التلفزيون البيانات من دليل التلفزيون لبدء التسجيل وإنهائه.

لتسجيل برناوج]

 **- 1**اضغط على MENU< تسجيل > قائمة جداول التسجيلات ، ثم اضغط على OK.

 **- 2** اضغط على مفتاحتسجيل في جهاز التحكم عن بُعد.

 **- 3**اتبع الإرشادات التي تظهر على الشاشة. ثم استخدم مفاتيح التنقل لتحديد الإعدادات وضبطها.

 **- 4** حددإضافة ، ثم اضغط على OK.

لائحة التسجيلات

يمكنك عرض تسجيلاتك وإدارتها في قائمة التسجيلات.

لفتح القائمة أو التسجيلات...

<span id="page-31-3"></span><span id="page-31-1"></span><span id="page-31-0"></span> **- 1**اضغط على MENU < تسجيل > قائمة التسجيل ثم اضغط على OK.  **- 2**عند تحديد تسجيل في القائمة، يمكنك استخدام مفاتيح الألوان لإزالة

التسجيل أو عرض معلوماته.

 **- 3**اضغط على رجوع لإغلاق القائمة.

يمكن لجهات البث تقييد عدد الأيام التي يمكن فيها عرض تسجيلٍ ما. عند انتهاء هذه الفترة، سيتم تمييز التسجيل على أنه منتهي الصلاحية. ويمكن لأي تسجيل في القائمة إظهار عدد الأيام المتبقية له قبل انتهاء صلاحيته.

 عندما تمنع جهة البث تسجيلاً مجدولاً أو عندما يتعرّض البث للمقاطعة، توضع علامة على التسجيل تدل علىفشله.

#### مشاهدة تسجيل

لمشاهدة تسجيل...

 **- 1**اضغط على MENU < تسجيل > قائمة التسجيل ثم اضغط على OK.

 **- 2**في قائمة التسجيلات، اضغط على OK لتشغيل التسجيل.

<span id="page-31-2"></span> **- 3**يمكنك استخدام مفاتيح التشغيل لإيقاف التشغيل مؤقتًا أو للتشغيل أو الإرجاع أو التقديم السريع أو الإيقاف.

 **- 4**للعودة إلى مشاهدة التلفزيون، اضغط على EXIT.

#### 14.2

## إيقاف التلفزيون مؤقتًا

#### ما الذي تحتاج إليه

يمكنك إيقاف بث تلفزيوني رقمي مؤقتًا واستئناف مشاهدته لاحقًا.

لإيقاف برنامج تلفزيوني تحتاج إليه مؤقتًا...

 • محرك قرص ثابت USBمتصل مهيأ على هذا التلفزيون • القنوات التلفزيونية الرقمية التي تم تثبيتها على هذا التلفزيون • لتلقي معلومات القناة لدليل التلفزيون على الشاشة

 مع توصيل محرك قرص ثابت USBوتهيئته، يقوم التلفزيون بتخزين البث التلفزيوني الذي تشاهده بشكلٍ متواصل. وعندما تقوم بالتبديل إلى قناة أخرى، يتم مسح بث القناة السابقة. أيضًا، عندما تقوم بتبديل التلفزيون إلى وضع الاستعداد، يتم مسح البث.

لا يمكنك استخدام إيقاف التلفزيون مؤقتًا أثناء التسجيل.

### إيقاف برنامج مؤقتًا

لإيقاف بث مؤقتًا واستئنافه...

• لإيقاف البث مؤقتًا، اضغط على إيقاف مؤقت. وسيظهر شريط التقدم في أسفل الشاشة بشكلٍ مختصر. • لإعادة إظهار شريط التقدم، اضغط على إيقاف مؤقت مرة أخرى.

• لاستئناف المشاهدة، اضغط على تشغيل.

مع ظهور شريط التقدم على الشاشة، اضغط على إرجاع أو اضغط على تقديم لتحديد النقطة التي تريد منها بدء مشاهدة البث الذي تم إيقافه مؤقتًا. واضغط على هذه المفاتيح بشكل متكرر لتغيير السرعة.

يمكنك إيقاف بث مؤقتًا لفترة زمنية لا تتعدى الـ 90 دقيقة.

للعودة إلى البث التلفزيوني المباشر، اضغط علىإيقاف.

#### إعادة التشغيل

بما أن التلفزيون يقوم بتخزين البث الذي تشاهده، يمكنك في الغالب إعادة تشغيل البث لبضع ثوان.ٍ

لإعادة تشغيل بث حالي $\mathbb I$ 

 **- 1**اضغط على إيقاف مؤقت

 **- 2**اضغط على مفتاح إرجاع. يمكنك الضغط عليه بشكلٍ متكرر لتحديد النقطة

التي تريد منها بدء عرض البث الذي تم إيقافه مؤقتًا. اضغط على هذه المفاتيح بشكلٍ متكرر لتغيير السرعة. عند نقطة معينة ستصل إلى بداية تخزين البث أو أقصى فترة زمنية.

- **3**اضغط على تشغيل لمشاهدة البث مرة أخرى.
	- **4**اضغط على إيقاف لمشاهدة البث المباشر.

## 15.1 Google Cast

### ما الذي تحتاج إليه

15

<span id="page-33-1"></span><span id="page-33-0"></span> إذا كان هناك تطبيق على جهاز الهاتف المحمول يحتوي على Cast Google ، فيمكنك إدارة التطبيق على هذا التلفزيون. على تطبيق الهاتف المحمول، ابحث عن رمز Cast Google . يمكنك استخدام جهاز الهاتف المحمول للتحكم فيما يتم عرضه على التلفزيون. يعمل Cast Google على Android iOS.

 يجب أن يكون جهاز الهاتف المحمول متصلاً بنفس شبكة Fi-Wiالمنزلية المتصل بها التلفزيون.

التطبيقات مع Cast Google

 تتوفر تطبيقات Cast Google جديدة كل يوم. يمكنك تجربتها Big Web أو ... Photowall Netflix Chrome YouTube باستخدام [google.com/cast](http://www.google.com/cast) اًأيض راجع . Chromecast لـ Quiz

إنّ بعض منتجات وميزات Play Googleغير متوفرة في كل البلدان.

 احصل على المزيد من المعلومات [www.support.google.com/androidtv](http://www.support.google.com/androidtv) على

### نقل إلى التلفزيون

لنقل تطبيق إلى شاشة التلفزيون...

- **1** على الهاتف الذكي أو الكمبيوتر اللوحي، افتح تطبيقًا يدعم Cast Google.
	- **2** اضغط على رمز Cast Google.
	- **3**حدد التلفزيون الذي تريد النقل إليه.
	- **4**اضغط على تشغيل على الهاتف الذكي أو الكمبيوتر اللوحي. سيتم تشغيل

المحتوى الذي حددته على التلفزيون.

## 16 **Netflix**

<span id="page-34-0"></span> إذا كنت مشتركًا في عضوية Netflix يمكنك الاستمتاع باستخدام Netflix على هذا التلفزيون ولذلك يجب أن يكون التلفزيون متصلاً بالإنترنت. في منطقتك، قد يصبح Netflixمتوفراً مع تحديثات مستقبلية للبرنامج فقط.

 لفتح Netflix ، اضغط على مفتاح NETFLIX في جهاز التحكم عن بُعد لفتح تطبيق Netflix . ويمكنك فتح Netflixفورًا من تلفزيون في وضع الاستعداد.

[www.netflix.com](http://www.netflix.com) 

# البرنامج

 $\frac{17.1}{x}$ 

17

## تحديث البرنامج

البحث عن تحديثات OAD

المسح بحثًا عن تحديث لبرنامج OAD)البث عبر الأثير).

<span id="page-35-4"></span><span id="page-35-2"></span><span id="page-35-1"></span><span id="page-35-0"></span> **- 1**اضغط على MENU < خيارات التلفزيون > تنزيل OADاليدوي، ثم اضغط على OK.

 **- 2** اتبع الإرشادات على الشاشة.

\*ملاحظة: لا يتوفر تحديث برنامج OADإلا في بعض البلدان المحددة.

تحقق من الصفحة الرئيسية

 **- 1**اضغط على الشاشة الرئيسية.

 **- 2** حدد رمز الإعلامات من الزاوية العلوية اليمنى، واضغط على OK.

#### $\frac{1}{17.2}$

## إصدار البرنامج

لعرض إصدار برنامج التلفزيون الحالي $\mathbb I$ 

<span id="page-35-3"></span> **- 1**حدد MENU < خيارات التلفزيون > الإعدادات >تفضيلات الأجهزة

>لمحة.

 **- 2** يتم عرض الإصدار وبيانات الإصدار وتاريخ الإنشاء. كما يتم عرض

رقم ESN Netflixفي حال توفّره.

 **- 3**اضغط على رجوع، إذا لزم الأمر، لإغلاق القائمة.

#### 17.3

## تراخيص البرامج مفتوحة المصدر

لعرض تراخيص البرامج المفتوحة المصدر...

- **1**حدد MENU < خيارات التلفزيون > الإعدادات > القناة.
- **2**حدد تراخيص البرامج مفتوحة المصدر ، ثم اضغط على OK.
	- **3**اضغط على رجوع، إذا لزم الأمر، لإغلاق القائمة.

#### 18

## المواصفات

#### 18.1

## المواصفات البيئية

#### نهاية الاستخدام

التخلص من المنتجات القديمة والبطاريات

تم تصميم منتجك وتصنيعه من مواد ومكونات عالية الجودة يمكن إعادة تصنيعها وإعادة استخدامها.

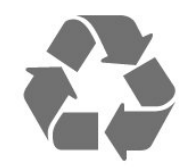

عند إرفاق رمز الحاوية المدولبة هذه بالمنتج، فهذا يعني أن الإرشاد الأوروبي 2012 EU/19/يشمل هذا المنتج.

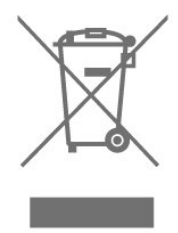

يُرجى الاطلاع على نظام التجميع المحلي المنفصل لكل من المنتجات الإلكترونية والكهربائية.

يُرجى العمل وفق القوانين المحلية وعدم التخلص من المنتجات القديمة مع النفايات المنزلية العادية. فالتخلص من المنتج القديم بطريقة صحيحة يساعد على منع حدوث تبعات سلبية محتملة تؤثر في البيئة وصحة الإنسان.

يحتوي منتجك على بطاريات يشملها الإرشاد الأوروبي 2006 EC،/66/ والتي لا يمكن أن يتم التخلص منها مع النفايات المنزلية العادية.

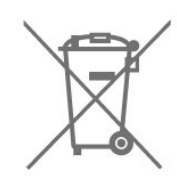

يُرجى الاطلاع على القوانين المحلية المتعلقة بنظام التجميع المنفصل للبطاريات. يساعد التخلص من البطاريات بطريقة صحيحة على منع حدوث تبعات سلبية محتملة تؤثر في البيئة وصحة الإنسان.

#### 18.2

### الطاقة

<span id="page-36-7"></span><span id="page-36-1"></span><span id="page-36-0"></span> مواصفات المنتج عرضة للتغيير من دون إشعار. للحصول على مزيد من التفاصيل المتعلقة بمواصفات هذا المنتج، يمكنك زيارة [www.philips.com/TVsupport](http://www.philips.com/TVsupport) الموقع

#### الطاقة

<span id="page-36-3"></span>• مأخذ الطاقة الكهربائية الرئيس: تيار متناوب 220-240 فولت + /-10 بالمئة

• درجة الحرارة المحيطة: من 5 إلى 35 درجة مئوية

#### 18.3

## نظام التشغيل

نظام التشغيل Android:

Android 10

#### 18.4

### الاستقبال

<span id="page-36-5"></span><span id="page-36-4"></span>• دخل الهوائي: كابل محوري ( 75IEC (بمقاومة تبلغ 75 أوم VHF ، UHF ، Hyperband :الموالف نطاقات •  $DVB-T2$  : DVB  $\Box$ PAL ، SECAM ، NTSC :الفيديو تشغيل • ISO/IEC 13818-2 (MPEG2 SD/HD :الرقمي الفيديو تشغيل •

)ISO/IEC 14496-10 (MPEG4 SD/HD ،(

• تشغيل الصوت الرقمي ( 13818-3 IEC/ISO)

#### 18.5

### نوع جهاز العرض

حجم الشاشة القطري 50 • 8115PUT : 126 سم 50 /بوصة 55 • 8115PUT : 139 سم 55 /بوصة 65 • 8115PUT : 164 سم 65 /بوصة 70 • 8115PUT : 178 سم 70 /بوصة دقة الشاشة  $13840 \times 2160$ 

18.6

## دقة إدخال الشاشة

دقة الإدخال المعتمدة - الفيديو

الدقة — سرعة التحديث

<span id="page-36-6"></span><span id="page-36-2"></span>480 • i - 60 هرتز 480 • p - 60 هرتز 576 • i - 50 هرتز 576 • p - 50 هرتز • 720 بكسل - 24 هرتز، 25 هرتز، 30 هرتز، 50 هرتز، 60 هرتز 1080 • i - 50 هرتز, 60 هرتز • 1080 بكسل - 24 هرتز، 25 هرتز، 30 هرتز، 50 هرتز، 60 هرتز 2160 • p - 24 هرتز، 25 هرتز، 30 هرتز، 50 هرتز، 60 هرتز ملاحظة:

• تتضمن توقيتات الفيديو المدعومة أيضًا معدل الحقل /الإطار 23,976 هرتز و29,97 هرتز و59,94 هرتز

• قد لا تكون بعض مستويات الدقة مدعومة في كل مصادر الإدخال.

دقة الإدخال المدعومة - الكمبيوتر (إدخال HDMIفقط)

الدقة (من ضمن إعدادات أخرى)

• 640 × 480 - 60 هرتز • 800 × 600 - 60 هرتز • 1024 × 768 - 60 هرتز • 1280 × 800 - 60 هرتز • 1280 × 960 - 60 هرتز • 1280 × 1024 - 60 هرتز • 1366 × 768 - 60 هرتز • 1440 × 900 - 60 هرتز • 1920 × 1080 - 60 هرتز 2160 × 3840 • - p60 هرتز

#### 18.7

#### إمكانية الاتصال

#### جانب التلفزيون

• هوائي (75 أوم) **USB 2.0 : USB 1 | ||** • سماعات الرأس: مأخذ ستيريو صغير 3,5 مم ل SERV.U: اِن & quot &SERV.U; ونحصص لخدوة العولاء لإجراء تحليل عند حدوث أي عطل. HDR Ultra HD - ARC - HDMI 1 - إدخال •

#### جهة التلفزيون السفلى

• إخراج الصوت الرقمي: بصري RJ45 : LAN شبكة • USB 2.0 : USB 2 **0** HDR - Ultra HD - HDMI 2 إدخال • HDR - Ultra HD - HDMI 3 إدخال • HDR - Ultra HD - HDMI 4 إدخال •

## 18.8

#### الصوت

 $D$ olby Atmos  $\circledR$  أداة محاكاة ظاهرية من Clear Dialogue <sup>[]</sup> • صوت بتقنية الذكاء الاصطناعي ( I.A) • موازن بـ 5 نطاقات  $\blacksquare$  طاقة الإخراج ( RMS): 16 واط Audio ®Dolby <sup>[]</sup> ®DTS HD <sup>[]</sup>

#### 18.9

### الوسائط المتعددة

#### التوصيلات

- $USB 2.0$   $\Pi$
- Ethernet LAN RJ-45 <sup>0</sup>
- نطاق مزدوج لشبكة n802.11 Fi-Wi)مدمج)
	- BT 5.0  $\parallel$

أنظمة ملفات USBالمعتمدة

#### **NTFS ..FAT 32 ، FAT 16 11**

تنسيقات التشغيل:

 ،M4V ،MP4 ،AVCHD ،TTS ،M2TS ،TS ،PS :الحاويات • Quicktime ،GP 3 ،AVI ،ASF ،MKV

H264/MPEG-4 AVC HEVC MKV AVI :الفيديو ترميز برامج • HEVC VP9 WMV9/VC1 MPEG-4 MPEG-2 MPEG-1

)H.265 (

 • برامج ترميز الصوت : 3MP، WAV، AAC، WMA) الإصدار الثاني حتى الإصدار 9.2)، PRO-WMA)الإصداران 9 و10)

• الترجمات:

SMI TXT ASS SUB SRT :التنسيقات -

• الحد الأقصى لمعدل البيانات المدعوم :

اً يتم دعم MPEG-4 AVC ( H.264) لغاية المستوى 5,1 من ملف التعريف  $\Box$ العالي بمعدل 30 ميجابت في الثانية

 – يتم دعم .265H )HEVC ( لغاية المستوى 5,1 من ملف التعريف/ Main 10 Mainبمعدل 40 ميجابت في الثانية

يتم دعم  $\sim$ VC-1 $\,$ لغاية المستوى 3 من ملف التعريف المتقدم  $\,$ 

HEIF BMP PNG GIF JPEG :الصور ترميز برامج •

<span id="page-37-2"></span><span id="page-37-1"></span><span id="page-37-0"></span>قد يختلف الأداء وفقًا لإمكانيات جهاز الهاتف المحمول والبرنامج المستخدم.

# 19

## التعليمات والدعم

#### 19.1

## تسجيل التلفزيون

سجّل جهاز التلفزيون واستفد من مجموعة من الفوائد منها ميزة الدعم الكامل (بما فيها التنزيلات) والوصول المميز إلى المعلومات المتعلقة بالمنتجات الجديدة والاستفادة من العروض والحسومات الخاصة وفرص الفوز بجوائز عديدة وحتى المشاركة في استطلاعات الرأي الخاصة حول المنتجات المطروحة حديثًا في الأسواق.

[www.philips.com/TVsupport](http://www.philips.com/TVsupport) إلى انتقل

#### 19.2

## استكشاف الأخطاء وإصلاحها

## التشغيل وجهاز التحكم عن بُعد

تعذّر بدء تشغيل التلفزيون

• افصل كبل الطاقة عن مأخذ الطاقة. انتظر دقيقة واحدة ثم عاود توصيل الكبل.

• تأكد من أن كبل الطاقة موصول بإحكام.

صوت صرير عند بدء التشغيل أو إيقاف التشغيل

تسمع صوت صرير يصدر عن هيكل التلفزيون عند بدء تشغيل التلفزيون أو إيقاف تشغيله أو إدخاله في وضع الاستعداد. يعود سبب صوت الصرير هذا إلى التمدد والانقباض الطبيعيين اللذين يحدثان في التلفزيون عندما يبرد أو يسخن. ولا يؤثر ذلك في أداء التلفزيون.

لا يستجيب التلفزيون لجهاز التحكم عن بعد

يحتاج التلفزيون إلى بعض الوقت لبدء التشغيل. أثناء هذا الوقت، لا يستجيب التلفزيون لوحدة التحكم عن بُعد أو مفاتيح التحكم في التلفزيون. هذا أمر طبيعي. إذا استمرّ التلفزيون في عدم الاستجابة لوحدة التحكم عن بُعد، فيمكنك التحقق من أن جهاز التحكم عن بُعد يعمل بشكل صحيح، من خلال كاميرا الهاتف المحمول. عيّن الهاتف إلى وضع الكاميرا ووجّه وحدة التحكم عن بُعد إلى عدسة الكاميرا. إذا ضغطت على أي مفتاح على وحدة التحكم عن بُعد ولاحظت وميض مصباح LED الخاص بالأشعة تحت الحمراء من خلال الكاميرا، فهذا يعني أن وحدة التحكم عن بُعد تعمل. ويجب فحص التلفزيون.

إذا لم تلاحظ الوميض، فقد يعني هذا أن وحدة التحكم عن بُعد مكسورة أو مستوى البطاريات منخفض.

لا يمكن تنفيذ طريقة التحقق من وحدة التحكم عن بُعد مع وحدات التحكم عن بُعد التي تكون مقترنة لاسلكيًا بالتلفزيون.

يعود التلفزيون إلى وضع الاستعداد بعد ظهور شاشة البدء من Philips

 عندما يكون التلفزيون في وضع الاستعداد، تظهر شاشة البدء من Philips ، ثم يعود التلفزيون إلى وضع الاستعداد. وهذا سلوك عادي. عند فصل التلفزيون عن مصدر الطاقة ثم إعادة توصيله به، تظهر شاشة البدء عند عملية بدء التشغيل التالية. ولتشغيل التلفزيون من وضع الاستعداد، اضغط على مفتاح & quot;التشغيل& quot ;في جهاز التحكم عن بُعد أو في التلفزيون.

#### يستمر وميض ضوء وضع الاستعداد

 افصل كبل الطاقة عن مأخذ الطاقة. انتظر 5 دقائق قبل إعادة توصيل الكبل. إذ حدث الوميض من جيد، فاتصل بقسم العناية بمستهلكي أجهزة تلفزيون Philips.

#### القنوات

لم يتم العثور على أي قنوات رقمية أثناء التثبيت

<span id="page-38-3"></span><span id="page-38-1"></span><span id="page-38-0"></span>راجع المواصفات الفنية للتأكد من أن التلفزيون الخاص بك يدعم القنوات الرقمية في بلدك.

تأكد من توصيل كل الكبلات بطريقة صحيحة ومن تحديد الشبكة الصحيحة.

لا تظهر القنوات التي تم تثبيتها مسبقًا في لائحة القنوات

تأكد من اختيار لائحة القنوات الصحيحة.

#### الصورة

لا صورة /الصورة مشوهة

• تأكد من توصيل الهوائي بالتلفزيون بشكل صحيح.

• تأكد من اختيار الجهاز الصحيح ليكون مصدر العرض.

• تأكد من توصيل الجهاز أو المصدر الخارجي بشكل صحيح.

#### صوت بدون صورة

<span id="page-38-2"></span>• يمكنك التغيير إلى مصادر فيديو أخرى، ثم العودة إلى المصدر الحالي واستعادة نمط الصورة في إعدادات الصورة أو إعادة التعيين إلى إعدادات المصنع في خيار الإعدادات العامة.

#### استقبال هوائي ضعيف

• تأكد من توصيل الهوائي بالتلفزيون بشكل صحيح.

• يمكن أن تؤثر مكبرات الصوت وأجهزة الصوت غير المؤرضة ومصابيح النيون والمباني العالية والأجسام الكبيرة الحجم الأخرى على جودة الاستقبال. إن أمكن، حاول تحسين جودة الاستقبال بتغيير اتجاه الهوائي أو بتحريك الأجهزة بعيدًا عن التلفزيون.

• إذا كان الاستقبال سيئًا على قناة واحدة فقط، فاضبط هذه القناة باستخدام التثبيت اليدوي.

جودة الصورة من الجهاز سيئة

• تأكد من توصيل الجهاز بشكل صحيح. وتأكد من تعيين إعداد إخراج الفيديو في الجهاز إلى أعلى دقة ممكنة، إن كان ذلك ممكنًا.

• يمكنك استعادة نمط الصورة أو التغيير إلى أنماط صور أخرى.

حدوث تغيير في إعدادات الصورة بعد مرور برهة قصيرة

تأكد من تعيين وضع البيع بالتجزئة إلى إيقاف. يمكنك تغيير الإعدادات وحفظها في هذا الوضع.

#### ظهور شعار تجاري

تأكد من تعيين وضع البيع بالتجزئة إلى إيقاف. اضغط على MENU < خيارات التلفزيون > الإعدادات > تفضيلات الأجهزة > وضع البيع بالتجزئة، ثم اضغط على OK

الصورة غير متلائمة مع الشاشة

• غيّر إلى تنسيق صورة آخر.

• قم بتغييروضع العرض إلى تلقائي.

#### موضع الصورة غير صحيح

• قد لا تكون بعض إشارات الصورة الصادرة من بعض الأجهزة متلائمة مع الشاشة بشكل صحيح. افحص إخراج إشارة الجهاز المتصل. • قم بتغييروضع العرض إلى تلقائي.

صورة الكمبيوتر غير ثابتة

• تأكد من أن الكمبيوتر يستخدم دقة الشاشة ومعدل التحديث المعتمدين.

• تأكد من أن مصدر فيديو HDMI ليس محتوى HDRمدعومًا.

#### الصوت

الصوت غير موجود أو جودته ضعيفة

إذا لم يتم اكتشاف أي إشارة صوتية، فسيقوم التلفزيون بإيقاف إخراج الصوت بشكل تلقائي - ولا يشير ذلك إلى عطل.

• تأكد من تعيين إعدادات الصوت بشكل صحيح.

• تأكد من توصيل كل الكبلات بشكل صحيح.

• تأكد من عدم كتم الصوت أو ضبطه على صفر.

• تأكد من توصيل إخراج صوت التلفزيون بإدخال الصوت على نظام المسرح المنزلي.

يجب أن يكون الصوت مسموعًا من مكبرات صوت نظام المسرح المنزلي ( ).HTS

 • قد تتطلب بعض الأجهزة تمكين إخراج صوت HDMI يدويًا. إذا كان إخراج صوت HDMI ممكّنًا، ولكنك مع ذلك لم تسمع أي صوت، فحاول تغيير تنسيق الصوت الرقمي للجهاز إلى PCM)تعديل الشفرة النبضية). للحصول على الإرشادات، يمكنك الرجوع إلى الوثائق المصاحبة للجهاز.

## HDMI وUSB

#### HDMI

 • لاحظ أنه بمقدور دعم HDCP) حماية المحتوى الرقمي ذي عرض نطاق ترددي عالي) تأخير الوقت الذي يحتاجه التلفزيون لعرض المحتويات من جهاز HDMI. • إذا لم يتعرف التلفزيون على جهاز HDMIولم تظهر أي صورة، فحاول تبديل المصدر من جهاز لآخر ثم العودة ثانية.

 • في حالة وجود تشويش في صورة الجهاز المتصل بمنفذ HDMI وصوته، قم بتوصيل الجهاز بمنفذ HDMIآخر في التلفزيون وأعد تشغيل جهاز المصدر. • إذا حدث تقطع في الصوت، فتأكد من صحة إعدادات الإخراج من جهاز HDMI.

 • في حالة استخدام محول HDMI إلى DVI أو كبل HDMI إلى DVI ، تأكد من توصيل كبل صوت إضافي بمنفذ إدخال الصوت IN AUDIO)مأخذ صغير فقط)، إذا كان متوفرًا.

تعذّر عمل EasyLink HDMI

 • تأكد من توافق أجهزة HDMI مع CEC-HDMI . فميزات EasyLink لا تعمل إلا مع الأجهزة المتوافقة مع CEC-HDMI.

لا يظهر رمز مستوى الصوت

 • عند توصيل جهاز صوتي CEC-HDMIوأنت تستخدم جهاز التحكم عن بُعد لضبط مستوى الصوت من الجهاز، هذا سلوك عادي.

عدم ظهور الصور وملفات الفيديو والموسيقى من جهاز USB

تأكد من إعداد جهاز تخزين USBبحيث يكون متوافقًا مع فئة التخزين كبير  $\Box$ السعة، كما هو موضح في وثائق جهاز التخزين.

 $\Box$  تأكد من أن جماز تخزين  $\Box$ متوافق مع التلفزيون.

• تأكد من أن التلفزيون يدعم تنسيقات ملفات الصوت والصورة.

تشغيل متقطع لملفات USB

 • قد يؤدي أداء النقل لجهاز تخزين USBإلى تقييد معدّل نقل البيانات إلى التلفزيون، مما يؤدي إلى رداءة في جودة التشغيل.

### الشبكة

شبكة Fi-Wiمشوشة أو لم يتم العثور عليها

 • قد تؤثر أفران المايكروويف أو أجهزة الهاتف التي تعمل بتقنية Dect أو أجهزة n/g/b802.11 Fi-Wiالأخرى الموجودة في الجوار في عمل الشبكة اللاسلكية.

• تأكد من أن جدران الحماية في الشبكة تسمح بالوصول إلى الاتصال اللاسلكي للتلفزيون.

• إذا تعذّر عمل الشبكة اللاسلكية بطريقة صحيحة في المنزل، فحاول تثبيت شبكة سلكية.

تعذّر عمل إنترنت

<span id="page-39-2"></span>• إذا كانت التوصيلة بالموجه صحيحة، فتحقق من توصيلة الموجه بإنترنت.

اتصال الكمبيوتر وإنترنت بطيئان

• راجع دليل المستخدم المرفق بالموجه اللاسلكي للحصول على معلومات عن النطاق الداخلي وسرعة النقل والعوامل الأخرى المؤثرة في جودة الإشارة.

> • استخدم اتصال إنترنت عالي السرعة (نطاق ترددي عريض) للموجه. DHCP

 • إذا فشل الاتصال، يمكنك التحقق من إعداد DHCP) بروتوكول تكوين المضيف الديناميكي) للموجه. يتعيّن تشغيل DHCP.

## Bluetooth

#### يتعذر الاقتران

• تأكد من أن الجهاز في وضع الاقتران واقرأ دليل مستخدم الجهاز.

• أبقِ مكبر الصوت اللاسلكي على أقرب مسافة ممكنة من التلفزيون.

• قد تفشل محاولة إقران عدة أجهزة بالتلفزيون في الوقت نفسه.

فقدان الاتصال بـ Bluetooth

• ضع مكبر الصوت اللاسلكي ضمن مسافة تبلغ 5 أمتار بينه وبين التلفزيون.

مزامنة الصوت والفيديو عبر Bluetooth

 • قبل شراء مكبر صوت Bluetoothلاسلكي، اطّلع على جودة مزامنة الصوت مع الفيديو، التي تُعرَف بالمزامنة بين & quot;الشفاه والصوت& quot; . لا تعمل كل أجهزة Bluetoothبالشكل الصحيح. اطلب نصيحة الوكيل.

#### قائمة لغة غير صحيحة

عاود تغيير اللغة إلى لغتك.

<span id="page-39-0"></span> **- 1**اضغط على MENU < خيارات التلفزيون > الإعدادات > تفضيلات الأجهزة ، ثم اضغط على OK.

 **- 2** حدد اللغة التي تريدها واضغط على OK.

 **- 3** اضغط علىرجوع، بشكل متكرر إذا لزم الأمر، لإغلاق القائمة.

19.3

## تعليمات عبر إنترنت

 لحل أي مشكلة تتعلق بتلفزيون Philips، بإمكانك مراجعة قسم الدعم عبر إنترنت. ويمكنك تحديد لغتك وإدخال رقم طراز المنتج.

[www.philips.com/TVsupport](http://www.philips.com/TVsupport) إلى انتقل

على موقع الدعم، يمكنك العثور على رقم الهاتف الخاص ببلدك للاتصال بنا، كما يمكنك العثور على الإجابات على الأسئلة المتداولة. في بعض البلدان، يمكنك الدردشة مع أحد المتعاونين معنا وطرح أسئلتك عليه مباشرة أو عبر البريد الإلكتروني.

يمكنك تنزيل برنامج التلفزيون الجديد أو الدليل لقراءته على الكمبيوتر.

19.4

## الدعم والإصلاح

<span id="page-39-1"></span>للدعم والإصلاح، اتصل بالخط الساخن للعناية بالمستهلكين في بلدك. سيعتني مهندسو الخدمة بعملية الإصلاح، إذا لزم الأمر.

اعثر على رقم الهاتف في الوثائق المطبوعة المرفقة بالتلفزيون. أو طالع موقع الويب [TVsupport/com.philips.www](http://www.philips.com/TVsupport) وحدد بلدك إذا لزم الأمر.

رقم طراز التلفزيون ورقمه التسلسلي

قد يُطلب منك توفير رقم طراز منتج التلفزيون ورقمه التسلسلي. ويمكنك العثور عليهما على ملصق الحزمة أو على ملصق النوع في جهة التلفزيون الخلفية أو السفلى.

#### تحذير

لا تحاول إصلاح التلفزيون بنفسك، فقد يتسبب ذلك بتعريضك لإصابة خطيرة أو بإلحاق ضرر بالتلفزيون غير قابل للإصلاح، أو بإبطال مفعول الضمان.

## السلامة والعناية

#### 20.1

## أمان

#### مهم

اقرأ كل إرشادات السلامة وافهمها قبل استخدام التلفزيون. إذا تسبّب عدم اتباع الإرشادات في حدوث أي ضرر، فلن تنطبق بنود الضمان.

### خطر حدوث صدمة كهربائية أو نشوب حريق

• لا تعرّض أبدًا التلفزيون للمطر أو المياه. لا تضع أبدًا حاويات سوائل، مثل المزهريات، بالقرب من التلفزيون.

إذا تسرّبت سوائل فوق التلفزيون أو بداخله، فافصل التلفزيون عن مأخذ الطاقة مباشرة.

 اتصل بمركز Philipsللعناية بمستهلك التلفزيون لفحص التلفزيون قبل استخدامه.

• لا تعرّض أبدًا التلفزيون أو جهاز التحكم عن بعد أو البطاريات لدرجات حرارة مفرطة. لا تضعها أبدًا بالقرب من الشموع المضاءة أو اللهب المكشوفة أو أي مصدر حرارة آخر، بما في ذلك أشعة الشمس المباشرة.

• احرص ألا تُدخل أبدًا أشياء في فتحات التهوية أو الفتحات الأخرى الموجودة على التليفزيون.

• لا تضع أبدًا أشياء ثقيلة الوزن على سلك الطاقة.

• تفادَ فرض أي قوة على قوابس الطاقة. فقد تتسبب قوابس الطاقة غير محكمة التثبيت في حدوث تقوس كهربائي أو نشوب حريق. احرص على ألا يتم الضغط على سلك الطاقة أثناء إدارة شاشة التلفزيون.

• لفصل التلفزيون عن طاقة المأخذ الرئيسي، يجب فصل قابس الطاقة الخاص بالتلفزيون. وعند فصل الطاقة، قم دائمًا بسحب قابس الطاقة وليس السلك. احرص على أن تتوفر لديك إمكانية الوصول إلى قابس الطاقة وسلك الطاقة ومأخذ الطاقة في كل الأوقات.

## خطر حدوث إصابة أو تلف بالتلفزيون

• من الضروري وجود شخصين لرفع وحمل التلفزيون الذي يزيد وزنه عن 25 كجم أو 55 رطلا.ً

• إذا قمت بتثبيت التلفزيون على حامل، فاستخدم الحامل المزوّد فقط. قم بتثبيت التلفزيون على الحامل بإحكام.

وضع التلفزيون على سطح مستوٍ قادر على تحمّل وزن التلفزيون والحامل. • عند تثبيت التلفزيون على الحائط، تأكد من قدرة دعامة التثبيت على الحائط على تحمّل وزن التلفزيون بشكل آمن. لا تتحمّل شركة Vision TPحادث أي مسؤولية أو إصابة أو تلف ناجم عن تثبيت التلفزيون على الحائط بطريقة غير صحيحة. • إنّ بعض أجزاء هذا المنتج مصنوعة من الزجاج. تعامل معها بعناية لتجنب الإصابة بجروح أو تلف المنتج.

خطر إلحاق ضرر بالتلفزيون!

قبل توصيل التلفزيون بمأخذ الطاقة، تأكد من أن الجهد الكهربائي يطابق القيمة المطبوعة في الجهة الخلفية من التلفزيون. لا تقم أبدًا بتوصيل التلفزيون بمأخذ الطاقة إذا كان الجهد الكهربائي مختلفًا.

### مخاطر الاستقرار

<span id="page-41-2"></span><span id="page-41-0"></span>قد يسقط جهاز التلفزيون، مما يتسبب بإصابة شخصية خطيرة أو حالة وفاة. يمكن تجنب عدة إصابات، خصوصًا لدى الأطفال، من خلال اتخاذ احتياطات بسيطة مثل:

• تأكد دائمًا من عدم تعليق التلفزيون على حافة الأثاث الداعم له.

<span id="page-41-1"></span>• استخدم دائمًا الخزائن أو الحوامل أو وسائل التثبيت الموصى بها من قبل الشركة المصنّعة لجهاز التلفزيون.

• استخدم دائمًا أثاثًا يمكنه تحمّل جهاز التلفزيون بأمان.

• أخبر الأطفال دائمًا عن مخاطر التسلق على الأثاث للوصول إلى التلفزيون أو عناصر التحكّم به.

• قم دائمًا بتوجيه الأسلاك والكابلات المتصلة بالتلفزيون بحيث لا يمكن التعثر بها أو سحبها أو إمساكها.

• لا تضع التلفزيون على الإطلاق في مكان غير مستقر.

• لا تضع التلفزيون على الإطلاق على قطع أثاث طويلة (مثل الخزائن العادية أو تلك المخصصة للكتب) بدون تثبيت كل من قطعة الأثاث والتلفزيون بدعامة مناسبة.

• لا تضع التلفزيون على الإطلاق على قماش أو أي مواد أخرى قد تكون موجودة بين التلفزيون والأثاث الداعم.

 • لا تضع أبدًا أي أغراض قد تغري الأطفال للتسلق، مثل الألعاب وأجهزة التحكّم عن بُعد، أعلى التلفزيون أو قطعة الأثاث التي يتواجد عليها التلفزيون.

إذا كان سيتم الاحتفاظ بالتلفزيون الحالي ونقله، فيجب تطبيق الاعتبارات نفسها المذكورة أعلاه.

### خطر البطاريات

• لا تبتلع البطارية. يبرز خطر التعرّض لحروق كيميائية.

• قد يتضمن جهاز التحكم عن بُعد بطارية على شكل عملة معدنية /بطارية خليوية بشكل أزرار. في حال ابتلاع البطارية على شكل عملة معدنية /البطارية الخليوية بشكل أزرار، قد يتسبّب هذا الأمر بحروق داخلية خطرة في غضون ساعتين فقط وقد يؤدي إلى الموت.

• احتفظ بالبطاريات المُستخدمة والجديدة بعيدًا عن الأولاد.

• في حال لم تستطع إغلاق حجرة البطارية بشكل محكم، توقف عن استخدام المنتج واحتفظ به في مكان بعيد عن الأولاد.

• إذا كنت تشك في أنه ربما تم ابتلاع البطاريات أو وضعها في أي مكان من الجسم، فاطلب المساعدة الطبية على الفور.

• يبرز خطر حريق أو انفجار في حال استبدال البطارية بنوع آخر خاطئ.

• قد يعرّض استبدال بطارية بنوع آخر خاطئ للخطر (على سبيل المثال، في حال بعض أنواع بطاريات الليثيوم).

• قد يؤدي التخلّص من بطارية في حريق أو فرن ساخن أو تقطيع بطارية أو سحقها ميكانيكيًا إلى حدوث انفجار.

• قد يؤدي ترك بطارية في بيئة محيطة ترتفع فيها درجة الحرارة بشدة إلى حدوث انفجار أو تسرّب غاز أو سائل قابل للاشتعال.

• قد تتسبب بطارية معرّضة لضغط هواء منخفض للغاية بحدوث انفجار أو تسرّب غاز أو سائل قابل للاشتعال.

### خطر الحرارة المفرطة

لا تثبّت التلفزيون أبدًا في مكان محصور. اترك دائمًا مسافة من 10 سنتيمترات أو 4 بوصات على الأقل حول التلفزيون لضمان التهوية المناسبة. احرص على ألا تؤدي الستائر أو أي أشياء أخرى إلى تغطية فتحات تهوية التلفزيون.

#### العواصف الرعدية

<span id="page-42-1"></span>افصل التلفزيون عن مأخذ الطاقة والهوائي قبل العواصف الرعدية. لا تلمس أي جزء من التلفزيون أو سلك الطاقة أو كابل الهوائي أثناء العواصف الرعدية.

#### خطر إلحاق الضرر بحاسة السمع

تجنب استخدام سماعات الأذن أو سماعات الرأس بمستوى صوت مرتفع أو لفترات طويلة.

#### درجات الحرارة المنخفضة

إذا تم نقل التلفزيون في درجات حرارة أقل من 5 درجات مئوية أو 41 درجة فهرنهايت، فانزع غلاف التلفزيون وانتظر حتى تصل درجة حرارته إلى درجة حرارة الغرفة قبل توصيله بمأخذ الطاقة.

#### الرطوبة

<span id="page-42-0"></span>في الحالات النادرة، وبحسب درجة الحرارة ونسبة الرطوبة، قد يظهر تكاثف طفيف على الزجاج الأمامي للتلفزيون (في بعض الطرازات). لتجنب حدوث ذلك، لا تعرّض التلفزيون لنشعة الشمس المباشرة أو السخونة أو الرطوبة المرتفعة. في حال ظهور التكاثف، سيختفي تلقائيًا بعد بضع ساعات من تشغيل التلفزيون. لن تلحق رطوبة التكاثف أي ضرر بالتلفزيون، ولن تتسبّب في حدوث قصور في أدائه.

#### 20.2

## العناية بالشاشة

• لا تلمس الشاشة أبدًا أو تدفعها أو تحكها أو تضربها بأي شيء.

• افصل التليفزيون قبل التنظيف.

• احرص على تنظيف التلفزيون بلطف باستخدام قطعة قماش ناعمة ورطبة. لا تستخدم أبدًا مواد كالكحول أو المواد الكيميائية أو المنظفات المنزلية على التلفزيون.

• لتفادي التشوه وبهت الألوان، امسح قطرات الماء بأسرع ما يمكن. • تجنب عرض الصور الثابتة. فالصور الثابتة تبقى معروضة على الشاشة لفترة طويلة من الوقت. تتضمن الصور الثابتة القوائم على الشاشة والأشرطة السوداء وعرض الوقت إلخ. إذا توجب عليك استخدام الصور الثابتة، فخفف درجة تباين الشاشة وسطوعها لتجنب إلحاق الضرر بها.

# أحكام الاستخدام

21

. كل الحقوق محفوظة. TP Vision Europe B.V 2020 ©

<span id="page-43-1"></span><span id="page-43-0"></span>تم طرح هذا الونتج في السوق مِن قبل شركة TP Vision Europe B.V أو . إحدى الشركات التابعة لها، والمُشار إليها هنا فيما بعد بالاسم Vision TP ، الشركة المصنّعة للمنتج. إن شركة Vision TP هي الضامن بالنسبة للتلفزيون الذي تم حزم هذا الكتيب معه. إن Philips Emblem Shield Philips هما عبارة عن علامتين تجاريتين مسجّلتين لشركة Philips Koninklijke .N.V

 إن المواصفات عرضة للتغيير من دون أي إشعار. وتُعد العلامات التجارية ملك شركة V.N Philips Koninklijke أو مالكيها المعنيين. وتحتفظ TP Visionبحقها في تغيير المنتجات في أي وقت دون أن تكون ملزمة بضبط المعدات السابقة وفقًا لذلك.

 من المفترض أن تكون المواد المكتوبة التي تم حزمها مع التلفزيون والكتيّب المخزن في ذاكرة التلفزيون أو الذي يتم تنزيله من موقع Philipsعلى الويب [TVsupport/com.philips.www](http://www.philips.com/tvsupport)مناسبةً للغرض المقصود من استخدام النظام.

 إن المواد الموجودة في هذا الدليل مناسبة لاستخدام النظام ضمن الهدف المنشود. في حال تم استخدام المنتج، أو وحداته أو إجراءاته المستقلة لأغراض غير تلك المحددة هنا، يجب الحصول على تأكيد بصلاحيتها وملاءمتها لتلك الأغراض. تضمن شركة Vision TP أن المواد ذاتها لا تنتهك أي براءة اختراع أمريكية. لا يوجد أي ضمانات أخرى صريحة أو ضمنية. لا تتحمل شركة Vision TP أي مسؤولية عن أي أخطاء في محتوى هذا المستند أو أي مشاكل تنتج عن محتوى هذا المستند. سيتم تصحيح الأخطاء التي يتم تبليغ Philips عنها، كما سيتم نشرها على موقع دعم Philipsعلى الويب في أقرب وقت ممكن.

شروط الضمان - خطر الإصابة أو إلحاق الضرر بالتلفزيون أو إبطال الضمان! لا تحاول أبدًا إصلاح التلفزيون بنفسك. استخدم التلفزيون وملحقاته فقط بما يتلاءم مع الغرض المقصود من الاستخدام والذي حددته الشركة المصنّعة. تشير إشارة التنبيه المطبوعة على جهة التلفزيون الخلفية إلى خطر حدوث صدمة كهربائية. لا تنزع أبدًا غطاء التلفزيون. اتصل دائمًا بقسم خدمة عملاء أجهزة تلفزيون Philipsللحصول على الخدمات أو الإصلاحات. يتوفر رقم الهاتف في المستندات المطبوعة المتوفرة مع التلفزيون. أو راجع الموقع

الإلكتروني [TVsupport/com.philips.www](http://www.philips.com/tvsupport)وحدد بلدك إذا لزم الأمر. سيتم إبطال الضمان نتيجة أي عملية محظورة صراحة في هذا الدليل، أو أي عمليات ضبط وإجراءات تجميع المنتج غير الموصى بها أو غير المصرّح بها في هذا الدليل.

#### خصائص البكسل

يتميّز هذا التلفزيون بعددٍ كبيرٍ من وحدات البكسل الملونة. وعلى الرغم من توفر 99,999% من وحدات البكسل الفعالة أو أكثر، فإنّ النقاط السوداء أو نقاط الضوء الساطع (أحمر أو أخضر أو أزرق) قد تظهر بشكلٍ مستمر على الشاشة. ويُعدّ هذا الأمر من خصائص بنية الشاشة (ضمن معايير الصناعة الشائعة) ولا يُعتبر عطلاً في المنتج.

 وتلتزم Vision TP بتطوير المنتجات التي لا تؤثر على الصحة سلبًا وإنتاجها وتسويقها. وتؤكد شركة Vision TP أن التعامل الصحيح مع منتجاتها واستخدامها بما يتوافق مع الغرض المقصود منها يجعل استخدامها آمنًا وفقًا للأدلة العلمية الصحيحة المتوفرة اليوم. تؤدي Vision TP دورًا حيويًا في تطوير معايير السلامة الدولية، بما يمكّن Vision TPمن توقع تطورات أفضل في عملية وضع المعايير لإدراجها مبكرًا في منتجاتها.

# حقوق الطبع والنشر

## 22.1 HDMI

#### HDMI

HDMI High-Definition Multimedia Interface HDMI ّإن وشعار HDMI عبارة عن علامات تجارية أو علامات تجارية مسجّلة لـ HDMI LLC Licensingفي الولايات المتحدة الأميركية وبلدان أخرى.

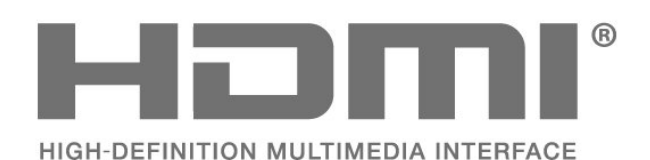

## 22.2 Dolby Audio

#### Dolby Audio

 إن Dolby و Audio Dolby ورمز D المزدوج هي علامات تجارية لشركة Laboratories Dolby . تم التصنيع بموجب ترخيص من Dolby Laboratories . أعمال سرية غير منشورة. حقوق النشر © 1992-2020 لشركة Laboratories Dolby. كل الحقوق محفوظة.

## **TDOLBY AUDIO"**

#### 22.3

## Dolby Vision <sub>g</sub>Dolby Atmos

#### Dolby Atmos Dolby Vision

D ورمز Dolby Atmos Dolby Vision Dolby Audio Dolby ّإن المزدوج هي علامات تجارية لشركة Laboratories Dolby. تم التصنيع بموجب ترخيص من شركة Laboratories Dolby . إنّ Dolby

 هي المزدوج D ورمز Dolby Atmos Dolby Vision Dolby Audio علامات تجارية لشركة Laboratories Dolby . أعمال سرية غير منشورة. حقوق النشر لعام 1992-2020 لشركة Laboratories Dolby. كل الحقوق محفوظة.

## <span id="page-44-0"></span>22.4 (مائلة أحرف) HD-DTS

للاطلاع على براءات اختراع شركة DTS ،

<span id="page-44-4"></span><span id="page-44-1"></span>راجع [http](http://patents.dts.com/)[:](http://patents.dts.com/) [com.dts.patents//](http://patents.dts.com/) . مصنّع بموجب ترخيص من DTS Limited Licensing . تُعد DTSورمزها و DTSورمزها معًا و HD-DTS وشعار HD-DTS علامات تجارية مسجّلة أو علامات تجارية مملوكة لشركة DTS, Incو المتحدة الولايات في . / أو بلدان أخرى. حقوق النشر © لشركة DTS, Inc. كل الحقوق محفوظة.

<span id="page-44-2"></span>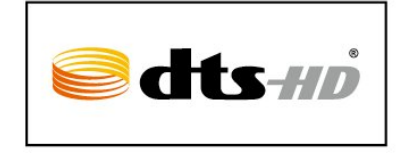

## 22.5 **Microsoft**

#### Windows Media

<span id="page-44-5"></span> تعتبر Media Windows إمّا علامة تجارية مسجلة أو علامة تجارية لشركة Microsoftفي الولايات المتّحدة و /أو بلدان أخرى.

<span id="page-44-3"></span>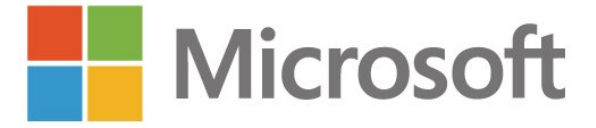

#### Microsoft PlayReady

<span id="page-44-6"></span> يستخدم مالكو المحتوى تقنية الوصول إلى المحتوى PlayReady لحماية TM ملكيتهم الفكرية بما في ذلك المحتوى الذي يشتمل على حقوق الطبع والنشر. يستخدم هذا الجهاز تقنية PlayReady للوصول إلى المحتوى المحمي بواسطة PlayReady / أو المحتوى المحمي بواسطة WMDRM . إذا لم يطبّق الجهاز القيود المتعلقة باستخدام المحتوى بطريقة صحيحة، فقد تتم مطالبة Microsoft من قِبل مالكي المحتوى بإبطال قدرة الجهاز على استخدام المحتوى المحمي بواسطة PlayReady . يجب ألا يؤثر الإبطال في المحتوى غير المحمي أو المحتوى المحمي بواسطة تقنيات وصول أخرى إلى المحتوى. قد يطالبك مالكو المحتوى بترقية PlayReadyللوصول إلى محتواهم. إذا رفضت الترقية، فلن تكون قادرًا على الوصول إلى المحتوى الذي يحتاج إلى الترقية.

## 22.6 Wi-Fi Alliance

ان Wi-Fi ، وشعار Wi-Fi CERTIFIED ، وشعار Wi-Fi هي علاوات تجارية مسجلة لشركة Alliance Fi-Wi.

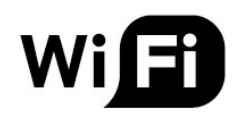

## 22.7 Kensington

(عند الاقتضاء)

<span id="page-45-0"></span> إن Kensington Saver Micro عبارة عن علامتين تجاريتين مسجّلتين في الولايات المتحدة لشركة World ACCOمع التسجيلات الصادرة والتطبيقات المعلّقة في بلدان أخرى حول العالم.

<span id="page-45-1"></span>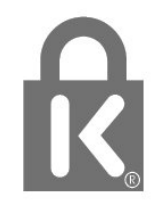

22.8

## علامات تجارية أخرى

كل العلامات التجارية المسجلة وغير المسجلة الأخرى تعود ملكيتها لمالكيها المعنيين.

 $\overline{23}$ 

<span id="page-46-0"></span>قد تطرأ تغييرات على الخدمات و / أو البرامج التي تقدمها جهات خارجية أو قد يتم تعليقها أو إنهاؤها بدون إشعار مسبق. ولا تتحمل TP Visionأي مسؤولية في مثل هذه الحالات.

47

# فهرس<br><sub>B</sub>

[19 Bluetooth](#page-18-6) [الجهاز إزالة ،Bluetooth 19](#page-18-6) [الأجهزة ،Bluetooth 19](#page-18-6) [جهاز تحديد ،Bluetooth 19](#page-18-6)<br>ف

فرز قان*وة* القنوات 10<br><mark>ة،</mark>

[قفل القناة 10](#page-9-4) [قناة 10](#page-9-4) [قناة، تحديث 13](#page-12-9) [قوائم القنوات 10](#page-9-4)<br>ل

[لائحة القنوات 10](#page-9-4) [لائحة القنوات، فتح 10](#page-9-4) [لغة النص، الأساسية 12](#page-11-0) [لغة النص، الثانوية 12](#page-11-0) [لغة الترجمة 27](#page-26-3) [لغة الصوت 27](#page-26-3)<br>و

.<br>مكان التلفزيون 5 [ملف المنتج 37](#page-36-7) [29 ملفات الوسائط، من محرك USB](#page-28-4) [17 محرك قرص ثابت USB، مساحة القرص](#page-16-2) [17 محرك الأقراص الثابت USB، التثبيت](#page-16-2) [محطة الراديو 10](#page-9-4) [مسافة المشاهدة 5](#page-4-6) [مشاكل، القناة 39](#page-38-3) مشاهدة التلفزيون 10<br>ن

نهاية اللستخدام 37<br>**4** 

[هوائي 5](#page-4-6)<br>و

[وضع العرض 24](#page-23-3)<br>/M

[20 Wi-Fi](#page-19-2)

### أ

[أحكام الاستخدام 44](#page-43-1) إ[أدوات الرقابة الأبوية 10](#page-9-4)

[إيقاف التلفزيون مؤقتًا 32](#page-31-3) [إرشادات السلامة 42](#page-41-2) [إعادة الضبط على الإعدادات الأصلية 27](#page-26-3) [إعداد الصورة 24](#page-23-3) [21 إعدادات Android](#page-20-2) [إعدادات إمكانية الوصول 28](#page-27-1) اعدادات بيئية 25<br>ا

[القناة، محو قائمة القنوات 14](#page-13-5) [القناة، التبديل إلى قناة 10](#page-9-4) [القناة، التحديث اليدوي للقنوات 13](#page-12-9) [القناة، التحديث التلقائي للقنوات 13](#page-12-9)

#### <span id="page-47-0"></span>[القناة، التصنيف العمري 11](#page-10-2) [القناة، تثبيت 13](#page-12-9) [القناة، دليل التلفزيون 31](#page-30-3) [المشاكل، لغة القائمة غير صحيحة 40](#page-39-2) [40 المشاكل، التوصيل، Wi-Fi](#page-39-2) [المشاكل، التوصيل، الإنترنت 40](#page-39-2) [المشاكل، الصوت 40](#page-39-2) [المشاكل، الصورة 39](#page-38-3) [40 المشاكل، اتصال HDMI](#page-39-2) [40 المشاكل، اتصال USB](#page-39-2) [المشاكل، جهاز التحكم عن بُعد 39](#page-38-3) [النص 11](#page-10-2) [النص الرقمي 11](#page-10-2) [الهوائي، تثبيت يدوي 13](#page-12-9) [الوسائط 29](#page-28-4) [الإصلاح 40](#page-39-2) [الاتصال اللاسلكي 20](#page-19-2) [الاتصال السلكي 20](#page-19-2) [40 الاتصال بشركة Philips](#page-39-2) [البحث عن قناة 10](#page-9-4) [البرنامج، تحديث 36](#page-35-4) [التلفزيون، وضع الاستعداد 9](#page-8-1) [التخلص من التلفزيون أو البطاريات 37](#page-36-7) [التسجيل 32](#page-31-3) [التشغيل 9](#page-8-1) [التصنيف الأبوي 11](#page-10-2) [التصنيف العمري 11](#page-10-2) [التطبيقات 22](#page-21-3) [الدعم عبر إنترنت 40](#page-39-2) [الشبكة، إعداد 20](#page-19-2) [الشبكة، اللاسلكية 20](#page-19-2) [الصفحة الرئيسية 21](#page-20-2) [الصور وملفات الفيديو والموسيقى 29](#page-28-4) [الصورة، تنسيق الصورة 24](#page-23-3) [العناية بالمستهلك 40](#page-39-2) [العناية بالشاشة 43](#page-42-1) [اتصال الشبكة 20](#page-19-2) [اختبار الاستقبال 13](#page-12-9) استكشاف النخطاء وإصلاحها 39<br>ب بيانات دليل التلفزيون 31<br>ت [تلتيكست 11](#page-10-2) [تم حظر المدخل 11](#page-10-2)

[تثبيت يدوي 13](#page-12-9) [تثبيت القناة، الهوائي 13](#page-12-9) [تحديث تلقائي للقنوات 13](#page-12-9) [تسجيل منتجك 39](#page-38-3) 11 تعيين روز PIN<br>ج

[جهاز التحكم عن بعد، بطاريات 8](#page-7-5) جودة الاستقبال 13<br>د [دليل إمكانية الاتصال 15](#page-14-2) [دليل التلفزيون 31](#page-30-3) دعو، عبر إنترنت 40<br>ش

[شبكة، سلكية 20](#page-19-2)

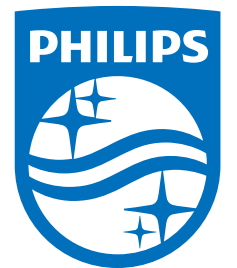

All registered and unregistered trademarks are property of their respective owners.<br>Specifications are subject to change without notice.<br>Philips and the Philips' shield emblem are trademarks of Koninklijke Philips N.V.<br>and

philips.com